### **IFT 2905: INTERFACES PERSONNE-MACHINE** Les modèles conceptuels et mentaux http://tiny.cc/ift2905

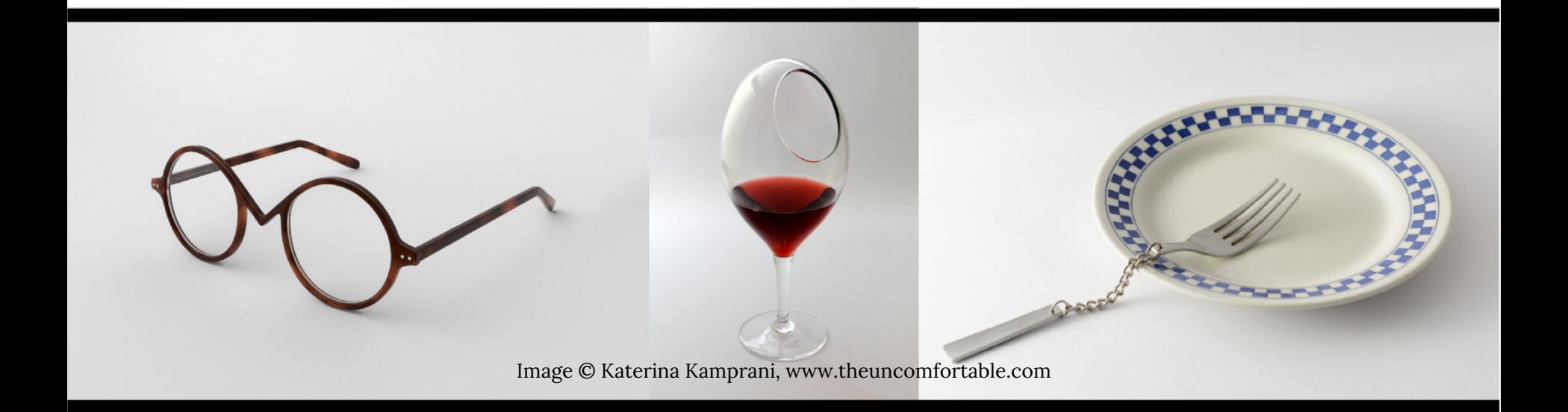

### Mikhail Bessmeltsev

Certaines diapos de Yoon et McLean

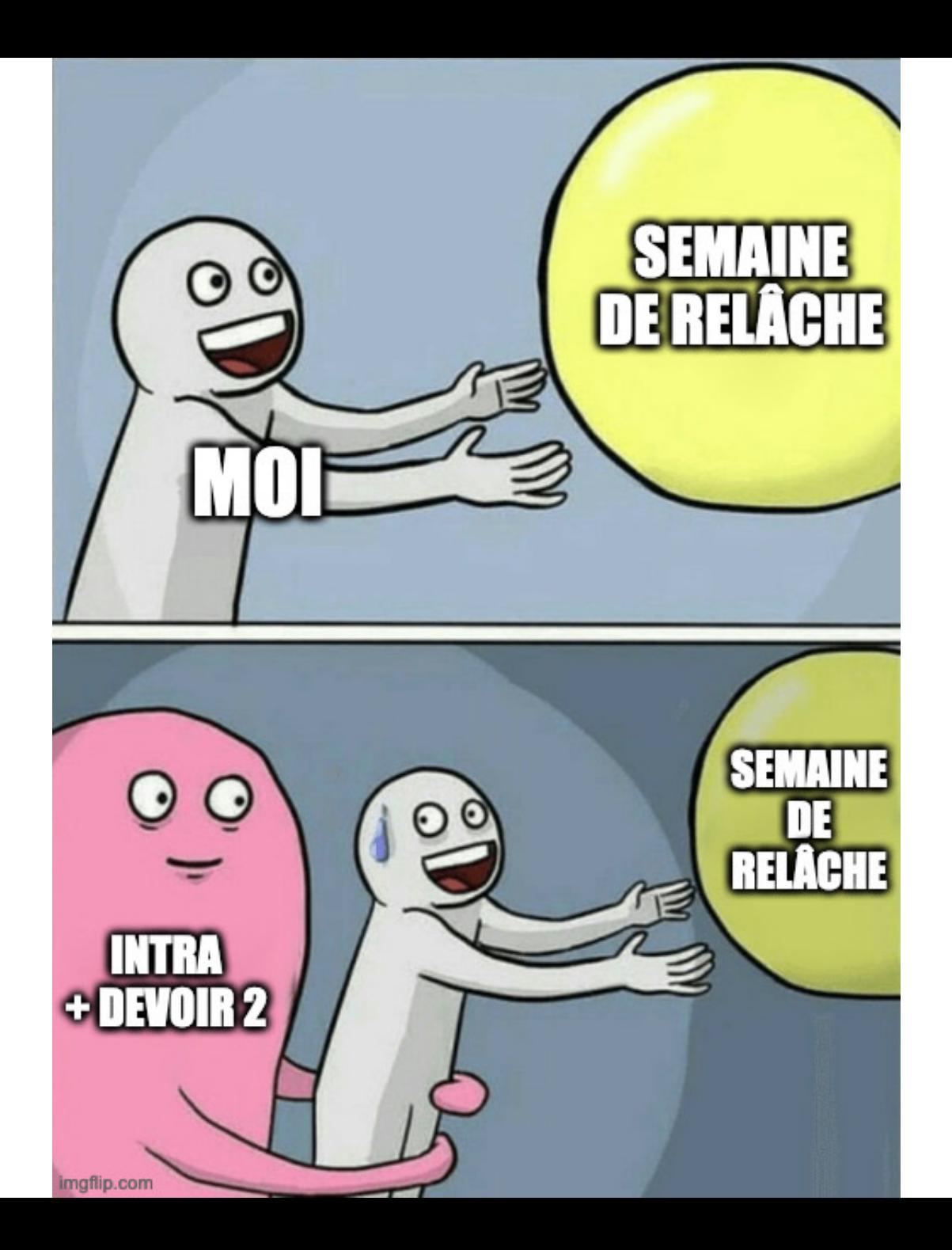

# **INTRA**

### 24 février, 10h30–12h30, AA1140

- Similaire aux devoirs et microdevoirs
- mais contiendra également des questions théoriques

Apporter:

- 1. un stylo/un crayon
- 2. un ordinateur/une tablette/un téléphone (avec Internet)

Veuillez confirmer que vous la comprenez dans StudiUM

L'appareil n'est nécessaire que pour accéder à un ou deux sites Web. => pas de Miro, pas de Figma, pas de besoin d'avoir Word etc.

> Vous ne pouvez pas utiliser votre appareil pour autre chose que ces sites Web.

# **DEVOIR 2**

#### Date limite: 22 février

# **DEVOIR 2**

### Date limite: 22 février 1 mars

# **MICRO 3**

Persona

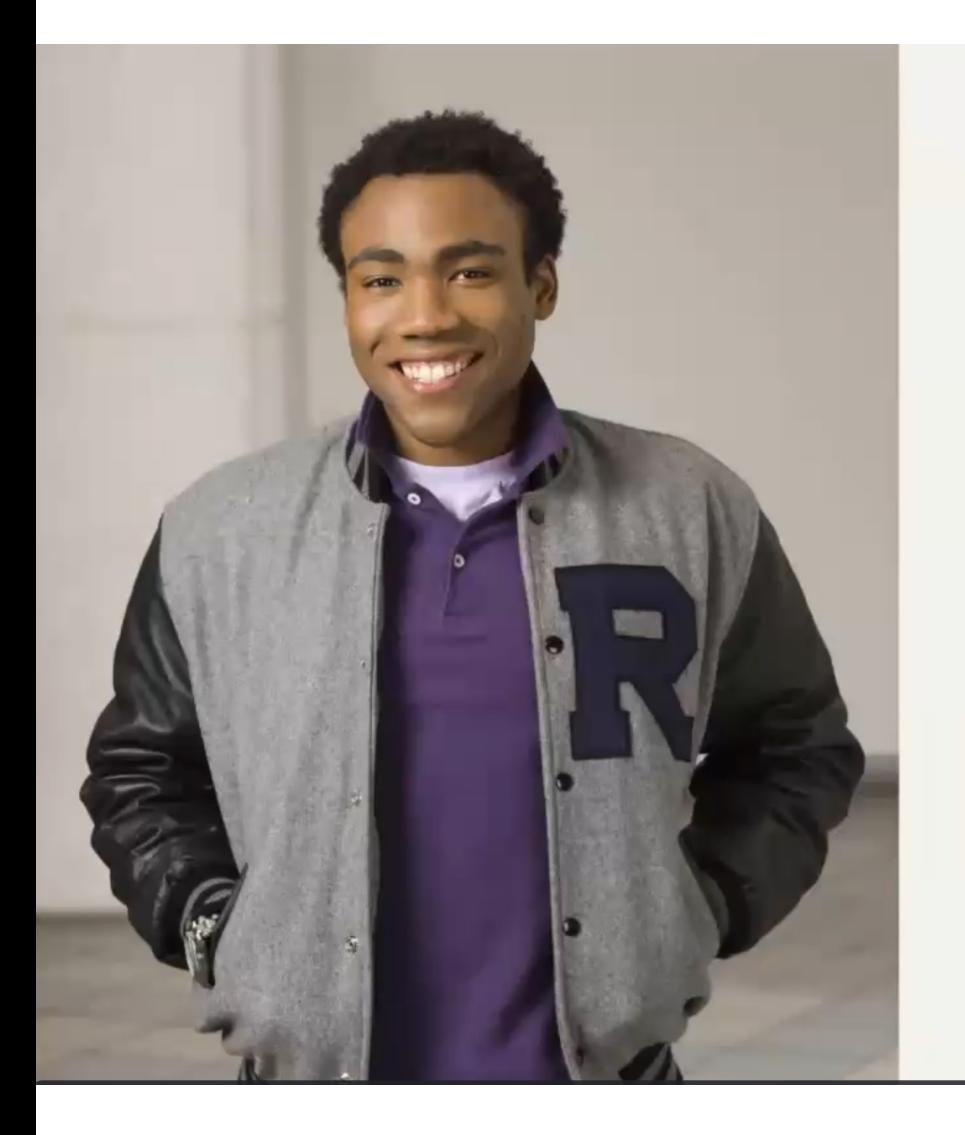

#### **Troy Barnes**

4 décembre 1999, 22 ans

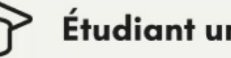

Étudiant universitaire

#### Joue au football américain

Troy est un étudiant à l'Université de Montréal. Cette session, il est inscrit à un cours d'espagnol. Malheureusement, ce n'est pas son point fort et il aimerait améliorer ses notes. Son professeur lui a conseillé de regarder des séries ou des films en espagnol avec des soustitres pour améliorer sa compréhension et son vocabulaire. Troy aime regarder des comédies et des films de science-fiction.

# **MICRO 3**

#### Tâche

Troy veut regarder une série en espagnol pour améliorer ses connaissances. Il aime les séries humoristiques et de science-fiction. Troy regarde des séries le soir après avoir fini ses travaux. Il utilise son ordinateur, car il n'a pas de télévision. Il commence par regarder les recommandations du site. Par la suite, il effectue une recherche en utilisant "séries en espagnol". Troy regarde les informations (acteurs, genre, durée...) des séries pour déterminer celle qui l'intéresse le plus. Troy sélectionne la série qu'il veut regarder et active l'audio en espagnol et les soustitres en français. Il s'installe confortablement dans son canapé avec ses écouteurs et regarde l'épisode.

# **MICRO 3**

### Scénario

- Il fait défiler la liste des recommandations
- . Il met son curseur sur la série qui l'intéresse pour lire les informations
- . Il clique sur l'icône "recherche"
- . Il cherche "série en espagnol"
- . Il fait défiler les séries et clique sur celle qui l'intéresse
- . Il lit la description de la série
- Il clique sur le bouton lecture
- . Il met son curseur sur le bouton "Audio/Sous-titres"
- . Il sélectionne "espagnol" dans la section "Audio" et il sélectionne
- "français" dans la section "Sous-titres"
- . Il clique sur l'icône "Jouer"

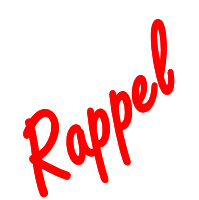

# **MODÈLES CONCEPTUELS**

- Modèle conceptuel: une explication, souvent très simplifiée, de la façon dont quelque chose fonctionne
- Un modèle conceptuel n'a pas besoin d'être complet ou même précis tant qu'il est utile

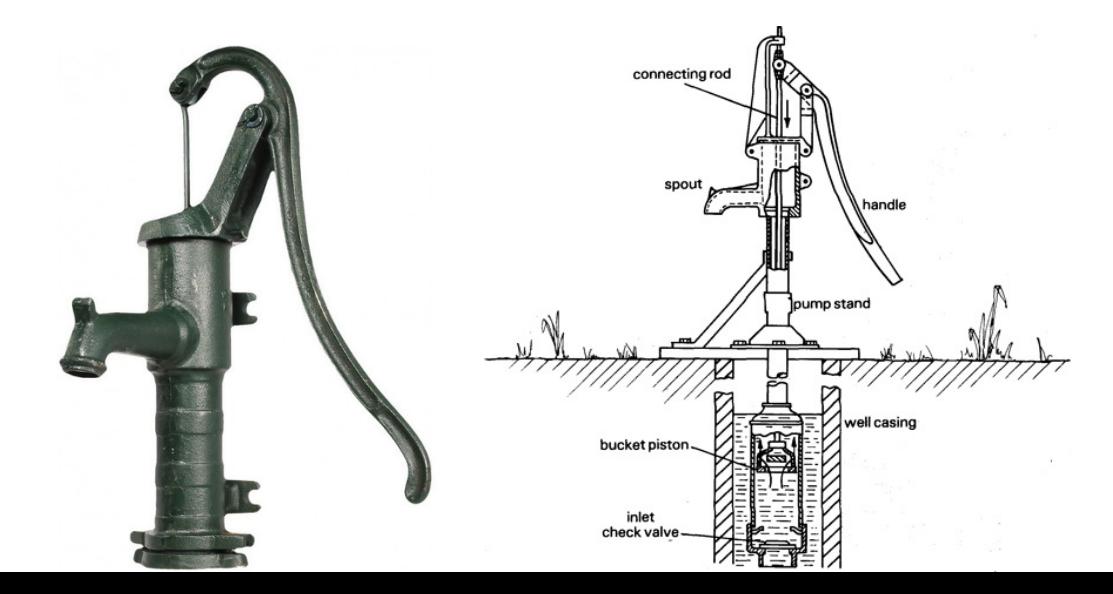

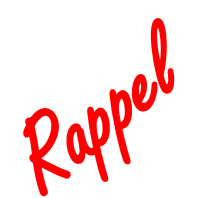

# **MODÈLES CONCEPTUELS**

- Deux types de modèles fonctionnel : on sait quoi faire sans savoir pourquoi structurel : on connaît les composants et leurs interactions
- Modèles conceptuels sont formés à

#### travers

des connaissances et hypothèses préexistantes interaction avec l'objet explication

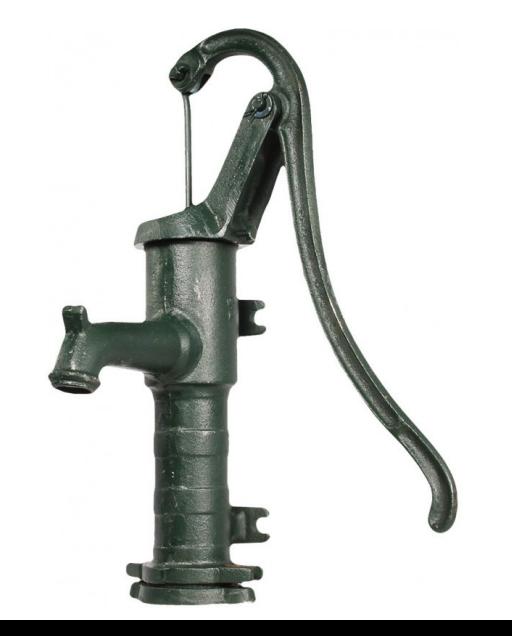

# **MODÈLES MENTAUX**

« En interagissant avec l'environnement, avec les autres et avec les artefacts de la technologie, les gens forment des modèles internes et mentaux d'eux-mêmes et des choses avec lesquelles ils interagissent. » [Don Norman dans « Mental models » par Gentner & Stevens, 1983]

Les gens utilisent les modèles mentaux pour

- Comprendre comment interagir avec un système
- Comprendre quoi faire lorsque les choses tournent mal

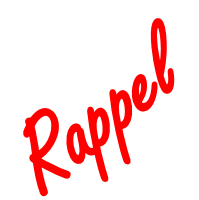

### **EXEMPLE: ANALYSE D'INTERFACE**

### Exemple: ciseaux

#### Affordances?

les trous ont la capacité de passer les doigts Signifiants?

la forme des trous, …

#### Contraintes?

taille des trous -> taille/nombre des doigts

#### Correspondances?

ouvrir et fermer

#### Feedback?

positions des lames évidentes

#### Modèle conceptuel?

mécanisme visible

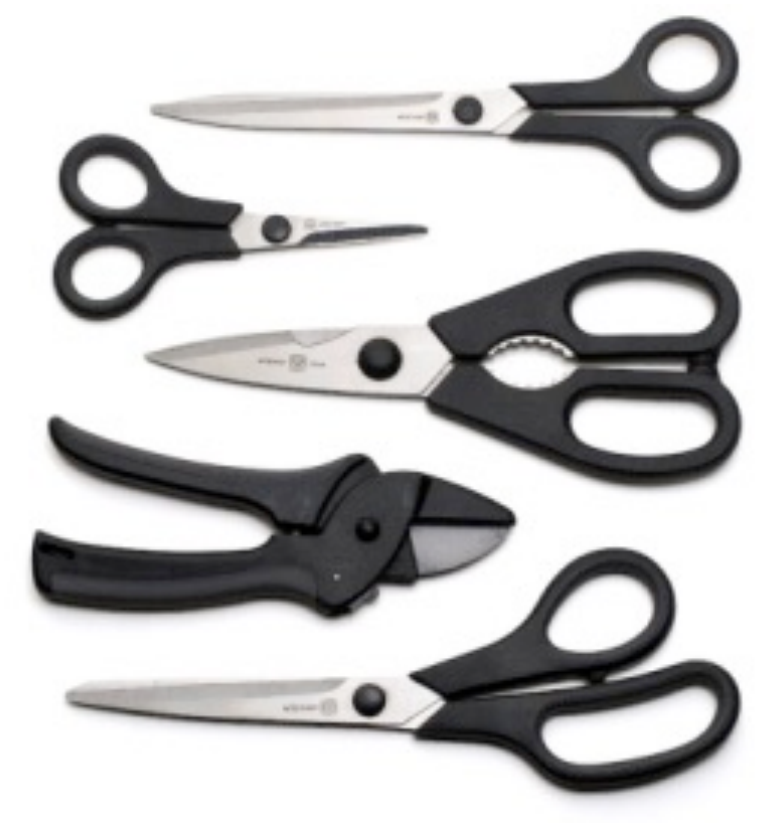

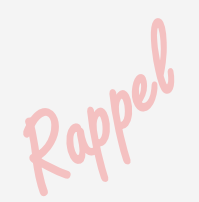

### **EXEMPLE: ANALYSE D'INTERFACE**

### Exemple: ciseaux

#### Affordances?

les trous ont la capacité de passer les doigts

Signifiants? Contrain taille des

### la forme design aide à former un modèle mental utile

Correspondances?

ouvrir et fermer

Feedback?

positions des lames évidentes

Modèle conceptuel?

mécanisme visible

www.casio.com

## **EXEMPLE: VIEILLE MONTRE**

### Affordances?

- + Boutons permettent d'appuyer
- + L'écran peut affiche les nombres
- L'objet en entier: pas clair. Afficher le temps? Réglage de l'alarme?

### Visibilité?

- Que va-t-il se passer quand j'appuie sur un bouton?
- Quel est le mode?

### Correspondances

-Pas de relation visible entre les boutons et les actions

## Transfert de formation?

Peu de relation avec les montres analogiques. autres appareils numériques? Idiome culturel?

Certains contrôles sont standards, certaines changent

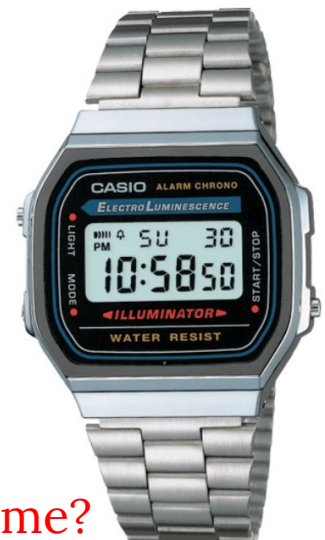

#### **QUELQUES PROPRIÉTÉS DES MODÈLES MENTAUX**

- En constante évolution  $\Leftrightarrow$  incomplets
- Ne sont pas précis
	- Ils contient des erreurs et des incertitudes
- Donnent une explication simple d'un phénomène complexe

# **LES FAUSSES IDÉES**

### Souvent le modèle mental est incorrect => son comportement n'est, au mieux, pas utile

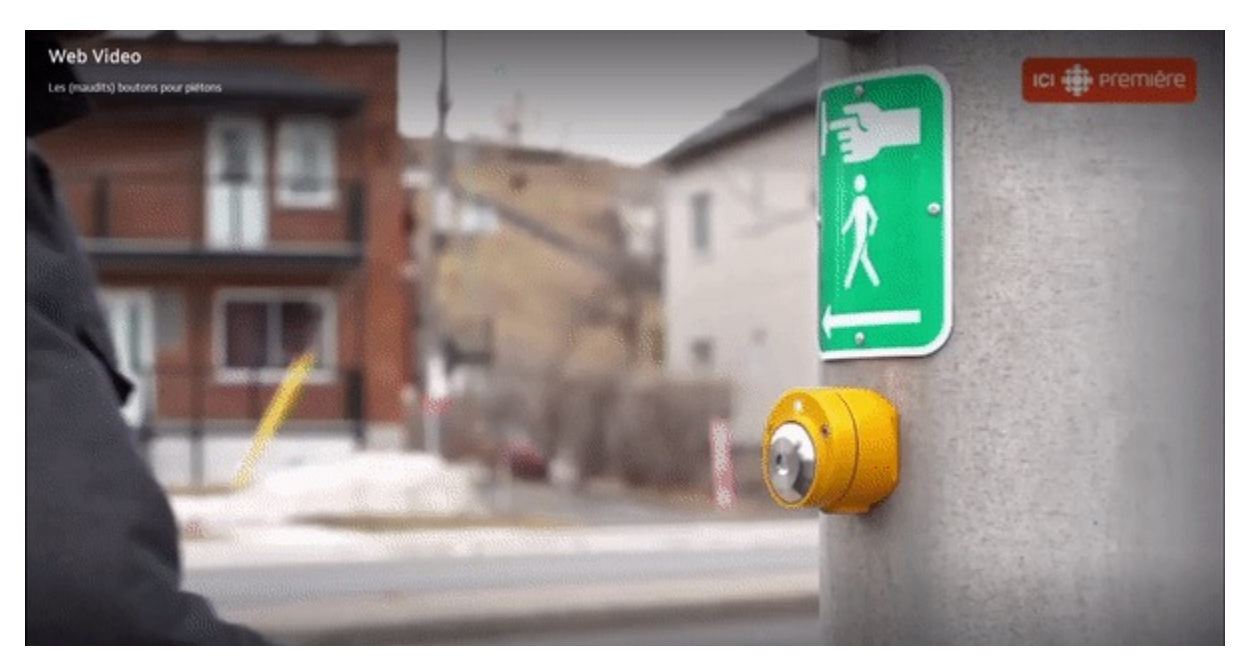

https://ici.radio-canada.ca/nouvelle/1165115/boutons-pour-pietons-passage-fonctionnement-mythe-peser-piton

## **SIMULATION MENTALE**

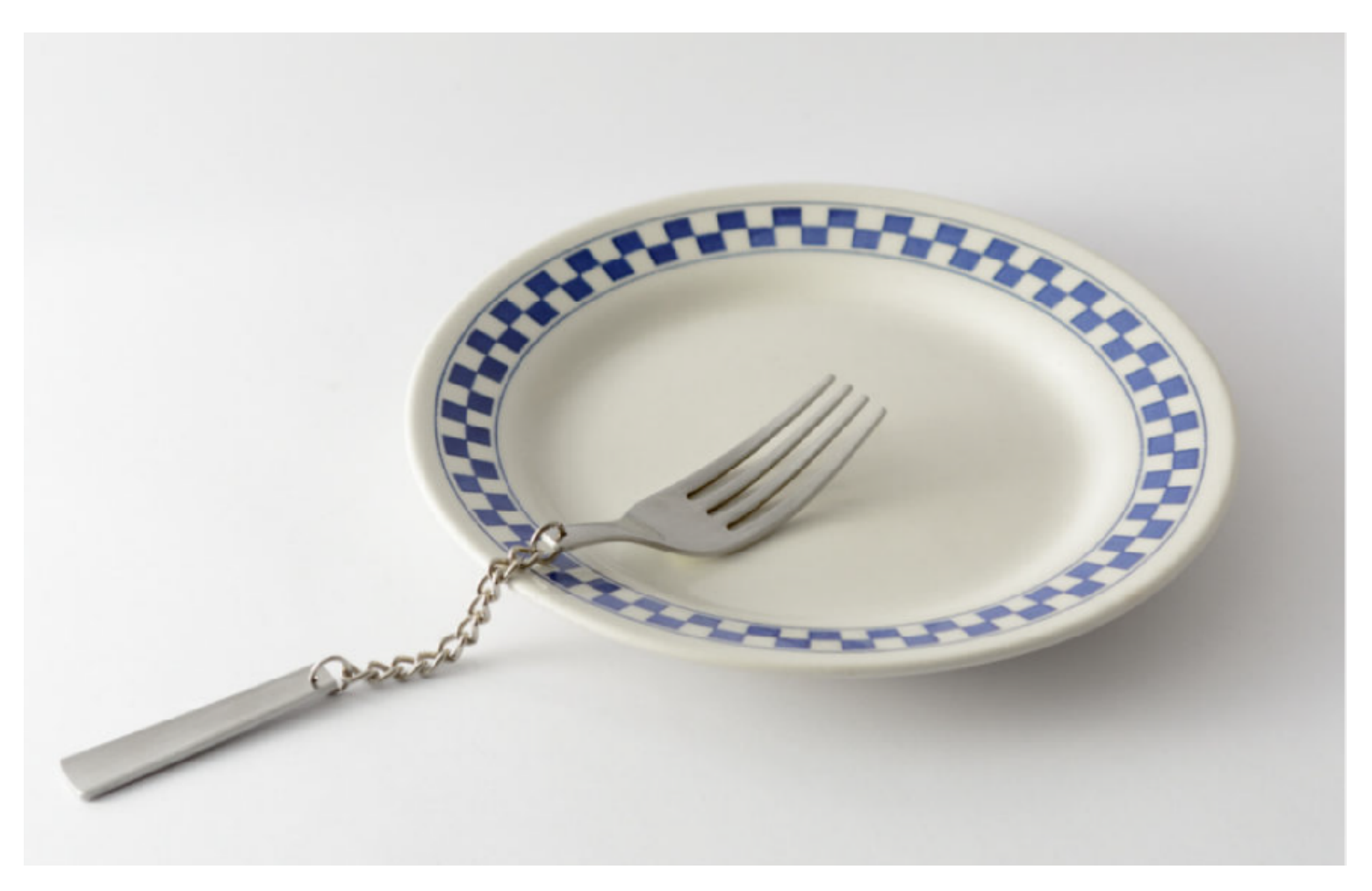

Image © Katerina Kamprani, www.theuncomfortable.com

#### **NOUS POUVONS (SOUVENT) EXÉCUTER ET DÉBOGUER NOS MODÈLES MENTAUX**

- Un élément clé d'un modèle: de cause à effet
	- « Faire cela entraînera ceci »
- Utilisé pour prédiction
	- Choisir les actions
- Utilisé pour explication
	- Comprendre pourquoi le système se comporte de cette façon

#### **LES SEPT ÉTAPES DE L'ACTION** Rappel

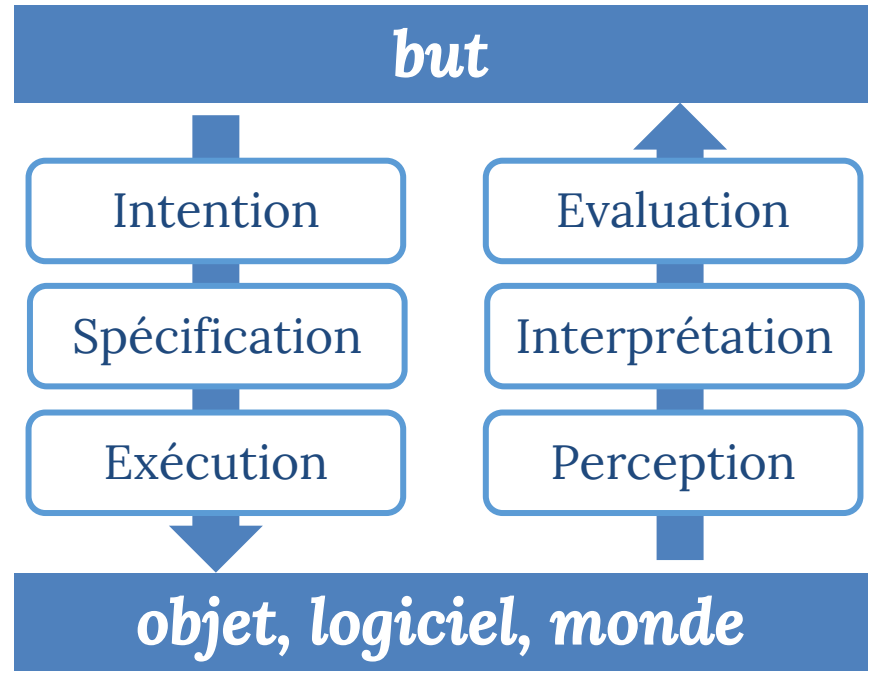

- 1. Définir l'objectif
- 2. Former l'intention
- 3. Spécifier la séquence des actions
- 4. Exécuter les actions
- 5. Percevoir l'état du système
- 6. Interprétation de l'état du système
- 7. Évaluer l'état du système par rapport aux objectifs et aux intentions

#### **LES SEPT ÉTAPES DE L'ACTION: COMMENT MODÈLE MENTAL NOUS AIDE**

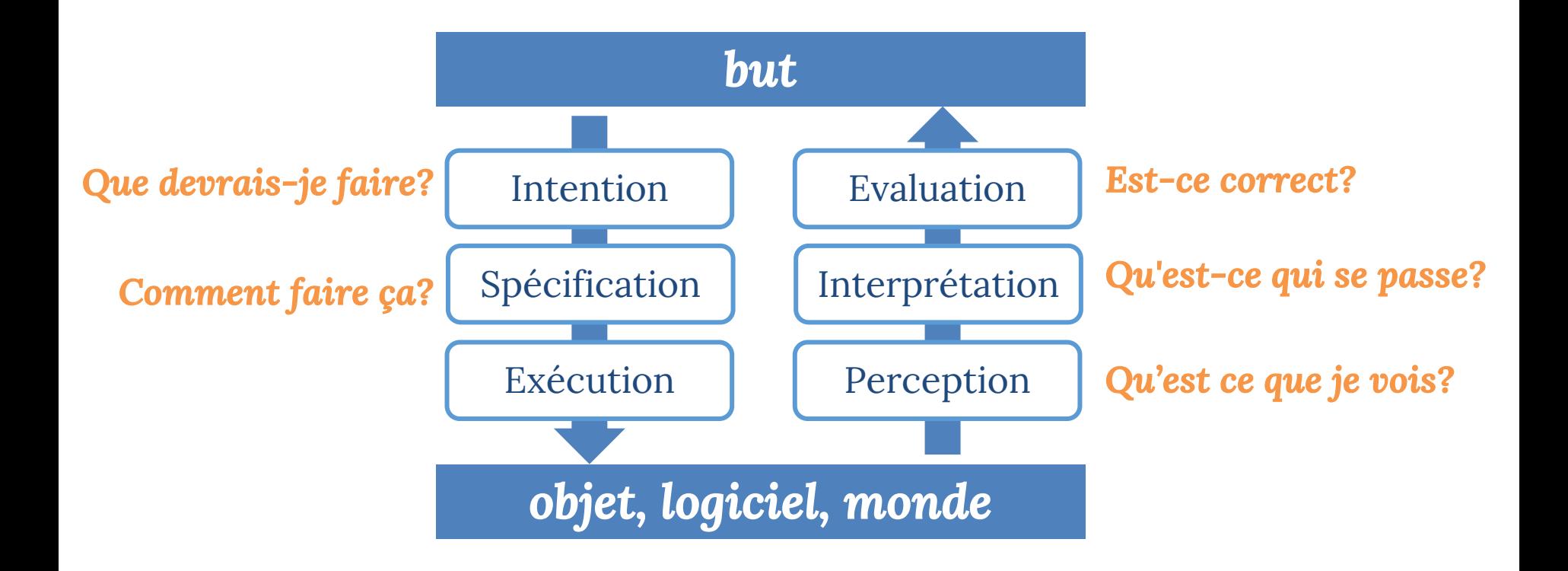

Les sept étapes de l'action sont une façon comment créer (et ajuster) le modèle mental

- Quand l'utilisateur ne sais pas comment utiliser le système
- Ou quand quelque chose ne va pas

### **COMMENT ON APPREND LES MODÈLES MENTAUX?**

- En utilisant le système (exploration)
- En observant les autres
- En lisant de documentation

### **CONCEPTUEL VS MENTAL**

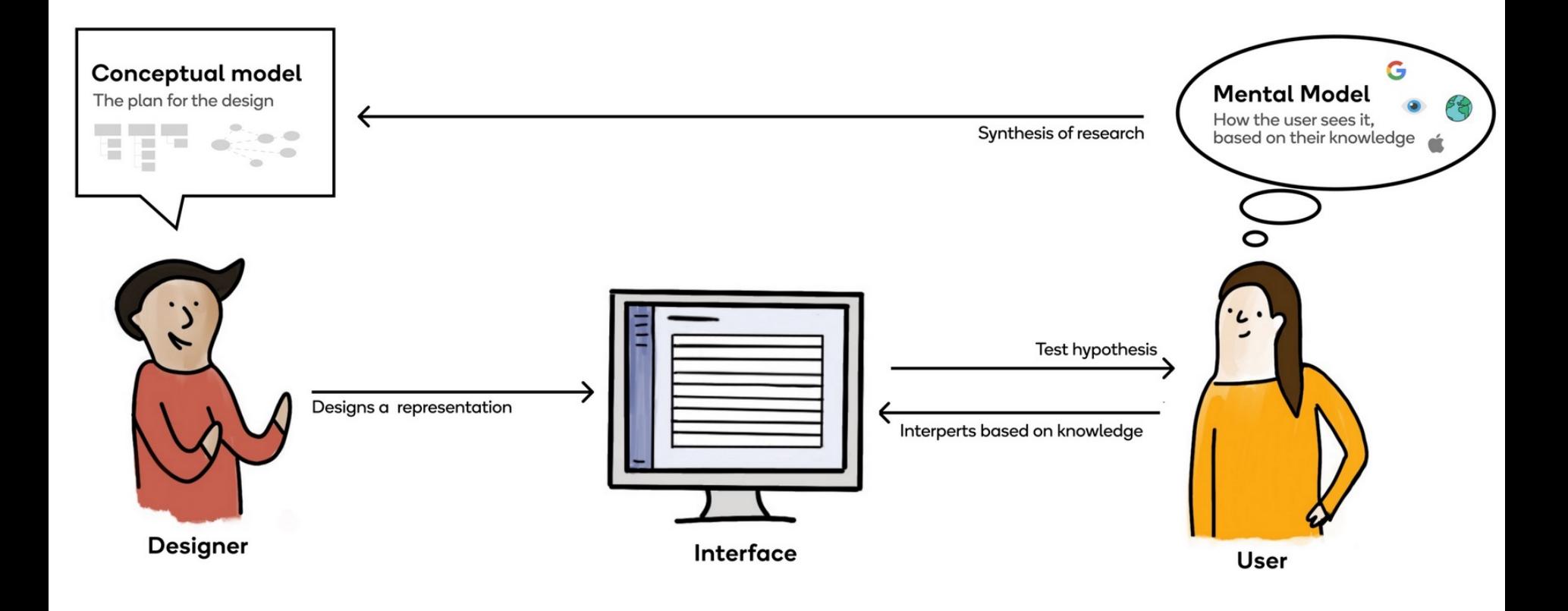

https://uxdesign.cc/understanding-mental-and-conceptual-models-in-product-design-7d69de3cae26

## **CONCEPTUEL VS MENTAL**

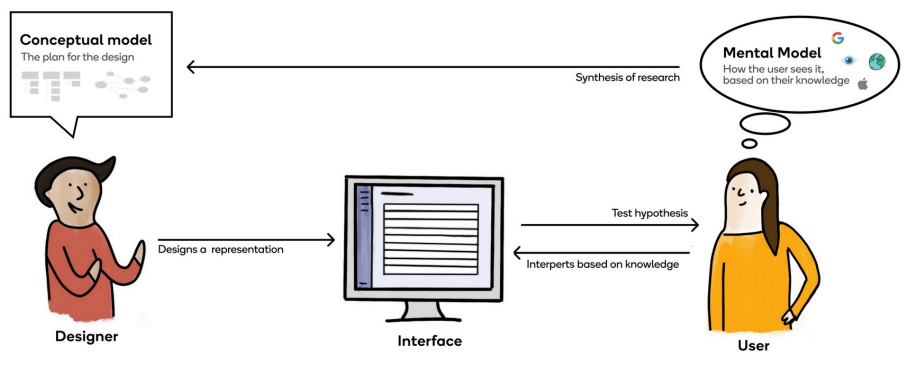

Modèle conceptuel: ce que le designer crée

- ce que les utilisateurs pourront faire
- de quels concepts les utilisateurs auront besoin pour interagir
- comment vont-ils interagir avec un système

#### Modèle mental: Ce que l'utilisateur a /apprend

- imagine le fonctionnement du système
- peut aider ou entraver l'interaction des utilisateurs

https://uxdesign.cc/understanding-mental-and-conceptual-models-in-product-design-7d69de3cae26

# **MODÈLES CONCEPTUELS**

Une description de haut niveau du fonctionnement d'un système

- essentiellement un ensemble d'idées
- peut prendre de nombreuses formes différentes
- être construit à travers de nombreuses approches

# **DESIGN CONCEPTUEL**

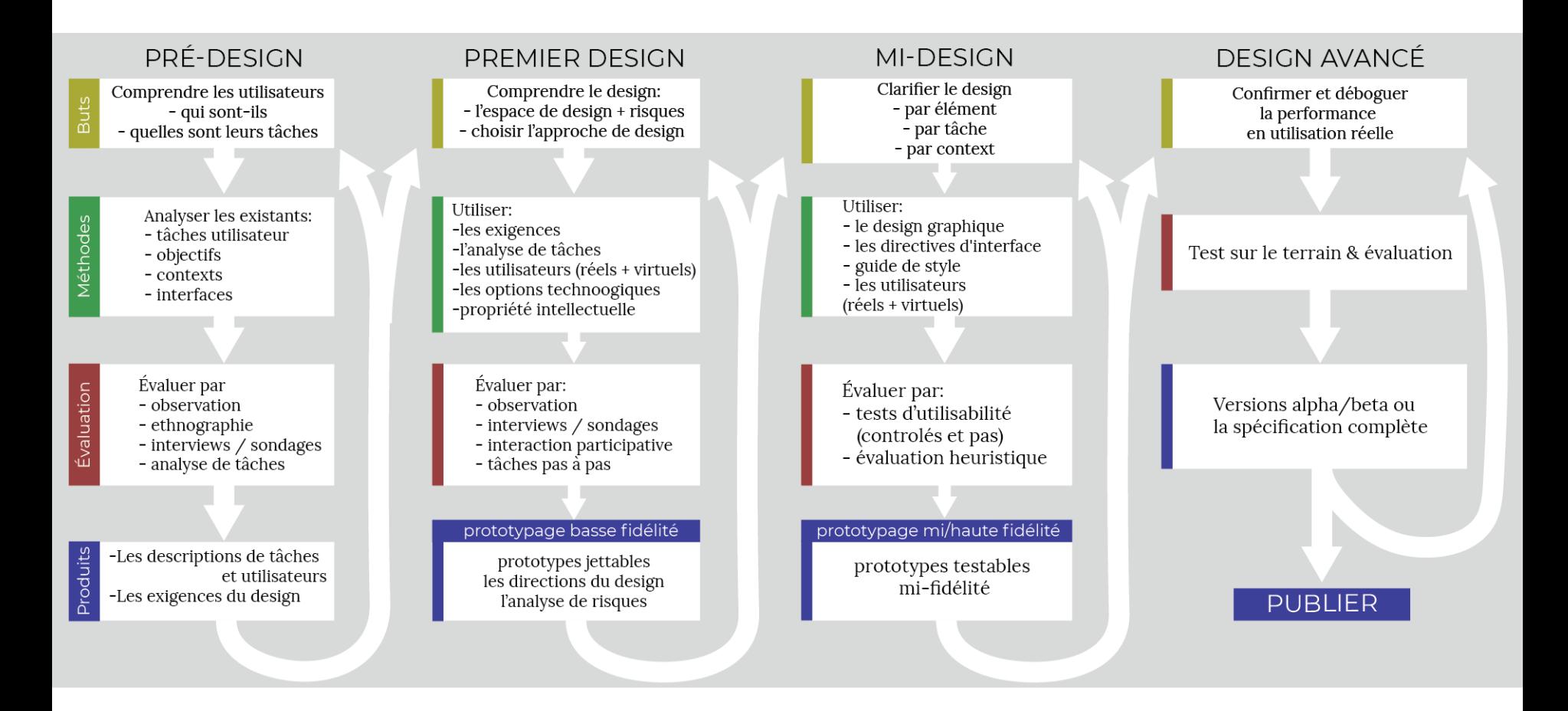

# **DESIGN CONCEPTUEL**

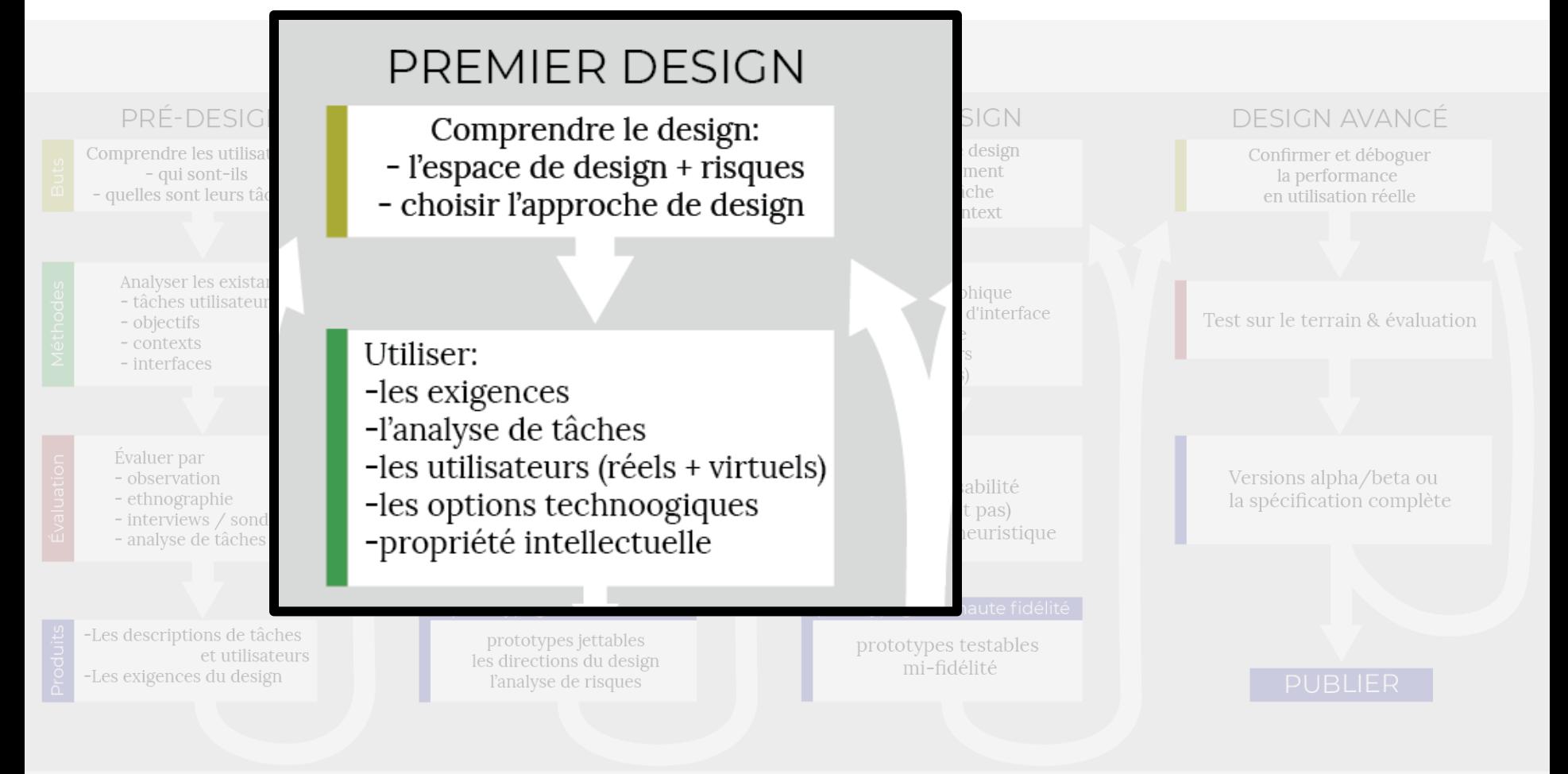

# **DESIGN CONCEPTUEL**

Connecte les exigences à la solution de design

L'une des étapes de premier design

Le résultat de processus = modèle conceptuel

### **EXEMPLE KIOSQUE À BILLETS**

• …

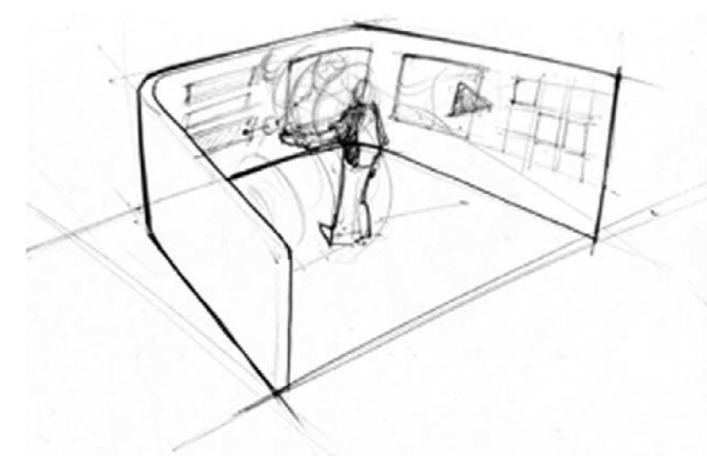

"L'écran central est la zone d'interaction, où se produisent les actions d'immersion et d'achat de billets.

- L'écran de gauche contient les options disponibles ou les étapes suivantes possibles; par exemple, cet écran peut fournir une liste de toutes les étapes requises pour terminer une transaction, y compris permettre à l'utilisateur d'accéder à ces étapes dans le désordre.
- L'écran de droite contient un support contextuel, tel que l'historique des interactions et les actions associées; par exemple, cet écran peut fournir un résumé de la transaction en cours jusqu'à présent et des informations connexes telles que des avis et des notes.

# **MODÈLE CONCEPTUEL = « OS » D'INTERFACE**

crée une base pour ce qui doit être dans l'interface

- S'il ne fait pas partie du modèle conceptuel, le système ne devrait pas exiger que les utilisateurs en soient conscients.
- MC change l'architecture du système
- MC peut être réalisé dans différents designs

# **BON MODÈLE CONCEPTUEL**

- Est basé sur les tâches
- Est facile à apprendre
	- Minimal (beaucoup de concepts = difficile)
	- P.ex., basé sur des métaphores que l'utilisateur connaît
- Est cohérent
- Utilise une terminologie spécifique au domaine et tâche
	- Pas « base de données », mais « sauvegarder »
- Est focalisé sur les éléments nécessaires à l'utilisateur

# **MC PEUT CONTENIR:**

- Métaphores
	- « Bureau »
- Concepts: objets, actions à faire, rôles d'utilisateur, attributs
	- « Fichiers et dossiers ; les deux peuvent être ouverts et avoir des noms »
- Relations entre les concepts
	- « Les dossiers contiennent les fichiers »
- Correspondances entre les concepts et l'expérience utilisateur
- La terminologie cohérente
- Les types d'interaction
	- « Donner les commandes », « explorer »
- Les types d'interface

# **MC PEUT CONTENIR:**

- Métaphores
	- « Bureau »
- Concepts: objets, actions à faire, rôles d'utilisateur, attributs
	- « Fichiers et dossiers ; les deux peuvent être ouverts et avoir des noms »
- Relations entre les concepts
	- « Les dossiers contiennent les fichiers »
- Correspondances entre les concepts et l'expérience utilisateur
- La terminologie cohérente
- Les types d'interaction
	- « Donner les commandes », « explorer »
- Les types d'interface

# **MÉTAPHORES**

Des concepts déjà familiers aux utilisateurs

• Interactions

• …

- Structure du système
- Relations personnelles

# **MÉTAPHORES**

Des concepts déjà familiers aux utilisateurs

- Interactions
	- *Balayez pour tourner la page* dans un ebook

#### Accepting a Pull Request for a Bitbucket Repository

Let's assume someone has sent you a pull request via Bitbucket. The most likely reason is that they have created a fork of your repository and they now want you to merge their changes back into your original repository. See Forking a Bitbucket Repository.

You can accept pull requests online at Bitbucket. You do not need to perform any Mercurial commands on a local repository.

#### Permissions

• Anyone with reader permission in a repository can review the open, accepted and rejected pull requests.

54 of 184

• Anyone with writer permission in the repos-

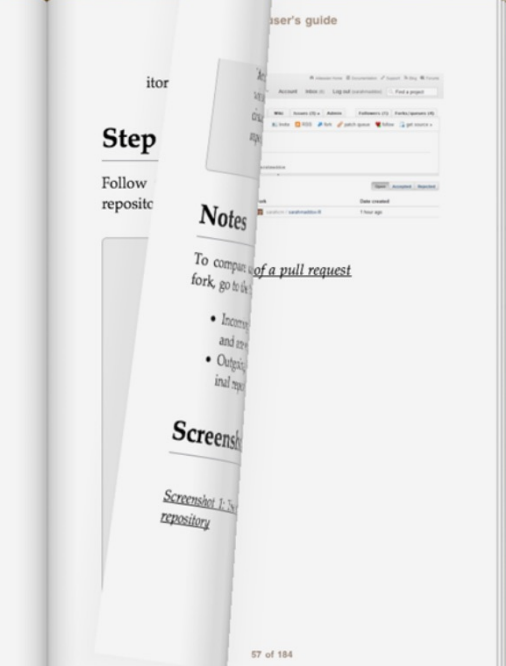

# **MÉTAPHORES**

Des concepts déjà familiers aux utilisateurs

- Interactions
	- *Reculer dans le temps* pour restaurer des fichiers

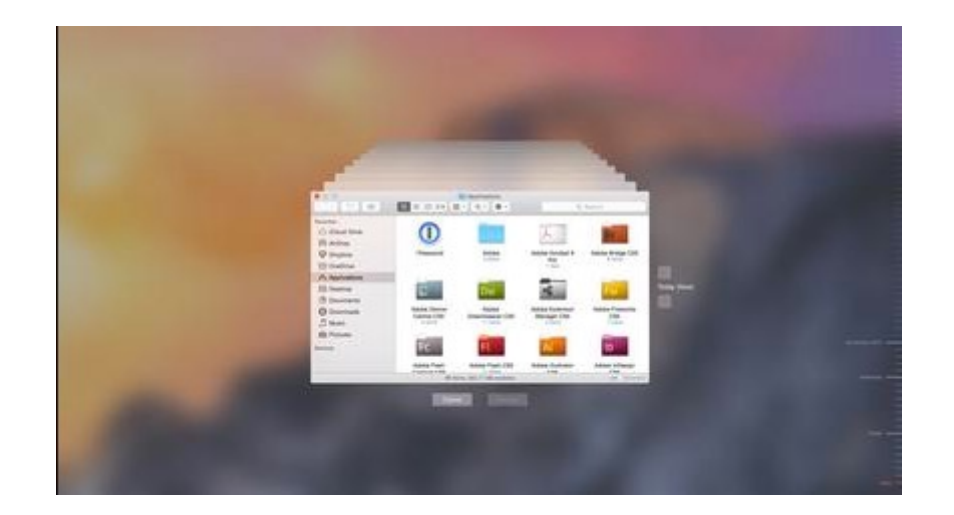
Des concepts déjà familiers aux utilisateurs

- Interactions
	- *Basculer entre les onglets* pour organiser les informations

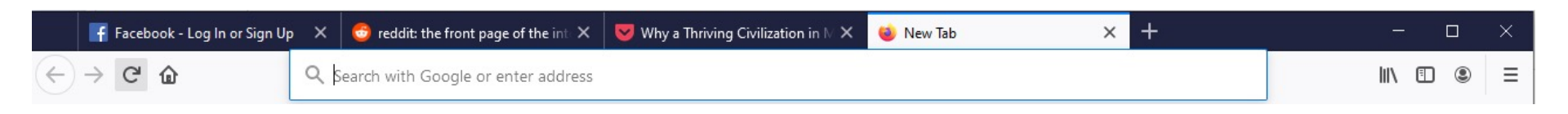

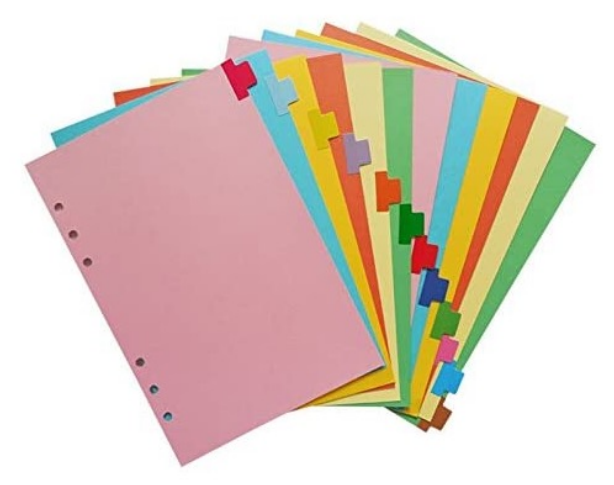

https://www.amazon.ca/Chris-W-Category-Indexing-Personal-Accessories/dp/B06XFWD3F2

Des concepts déjà familiers aux utilisateurs

- Interactions
- Structure du système

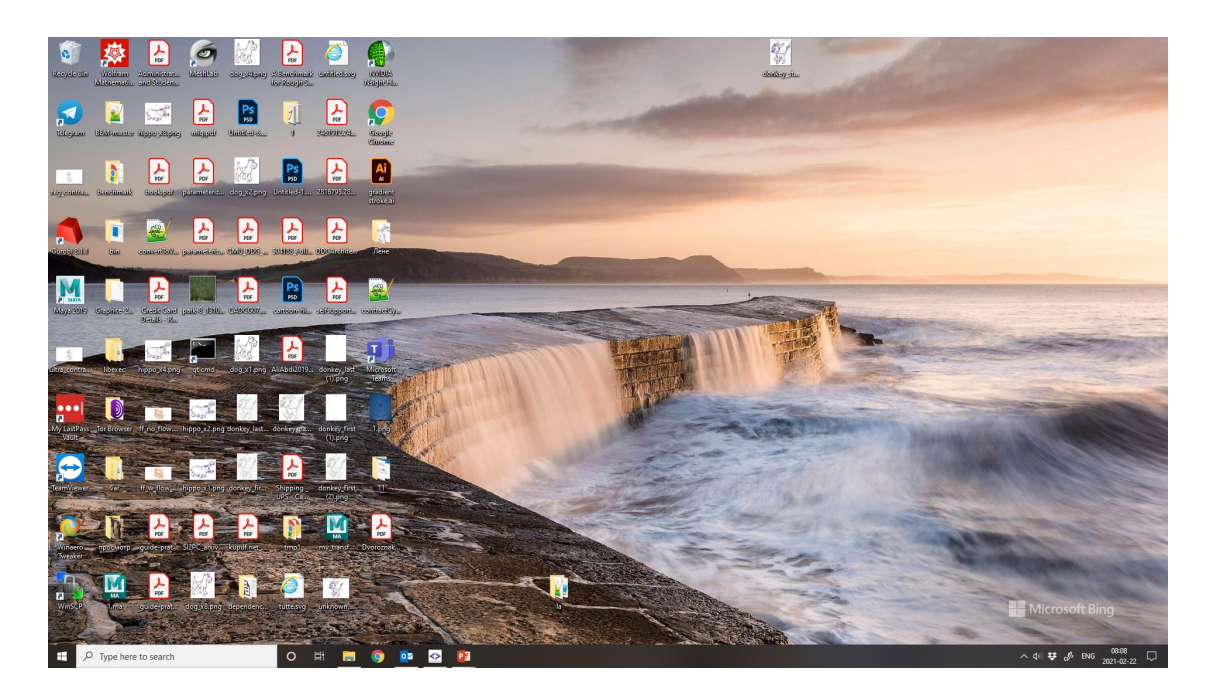

### **MÉTAPHORES: BUREAU**

un ensemble de concepts utilisés dans les interfaces utilisateur graphiques pour aider les utilisateurs à comprendre et à interagir facilement avec un ordinateur

*Écran* = bureau *Objets* = documents, dossiers

### *Actions*:

- Mettre des documents sur le bureau
- Organiser en dossiers
- Nouvelle fenêtre = autre document

*Comment*: manipulation directe

*Ajouter les accessoires* = calculatrice, bloc-notes

### **BUREAU (XEROX ALTO, 1973)**

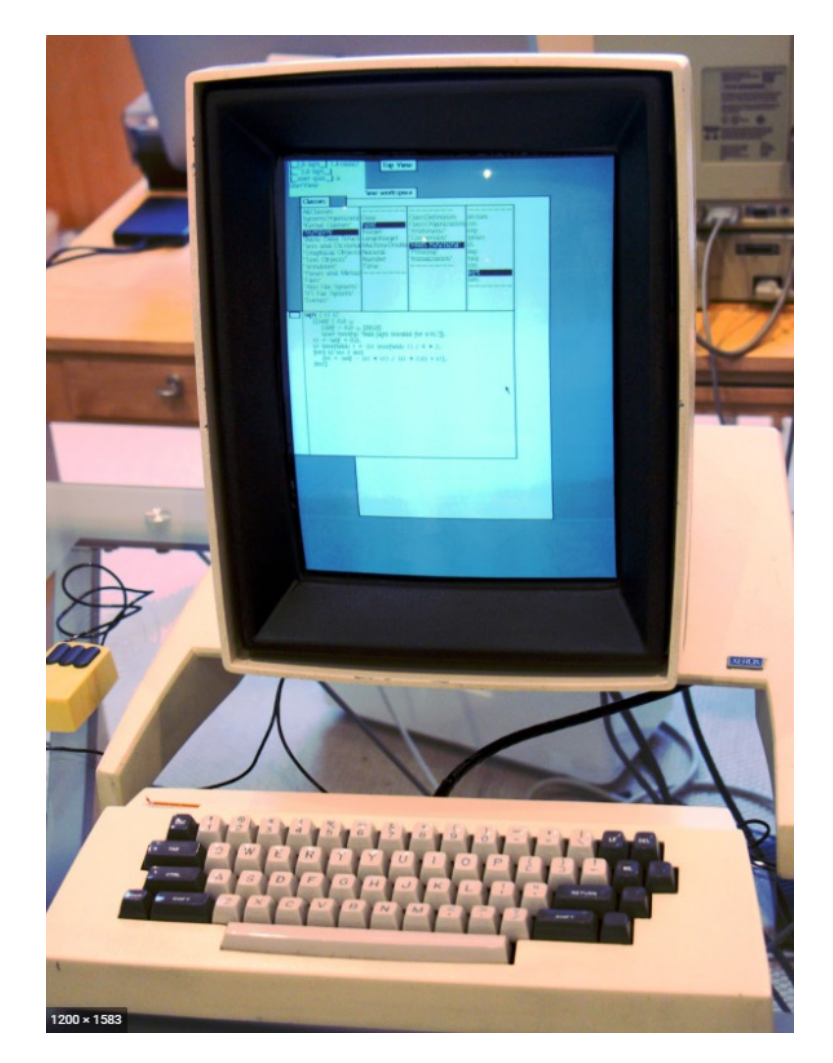

http://www.righto.com/2017/10/the-xerox-alto-smalltalk-and-rewriting.html

Des concepts déjà familiers aux utilisateurs

- Interactions
- Structure du système
- Relations personnelles

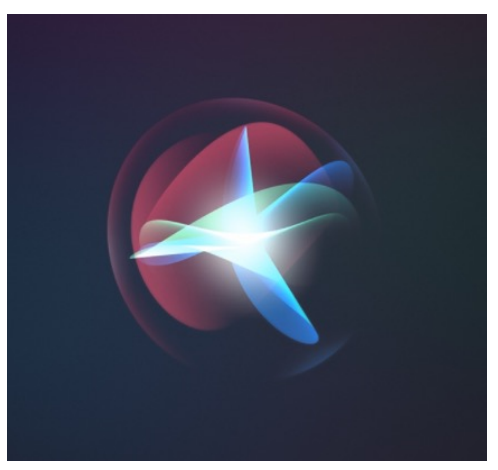

Apple Siri

Des métaphores erronées ou leur utilisation excessive peuvent conduire à une interface inutilisable

« Musée »

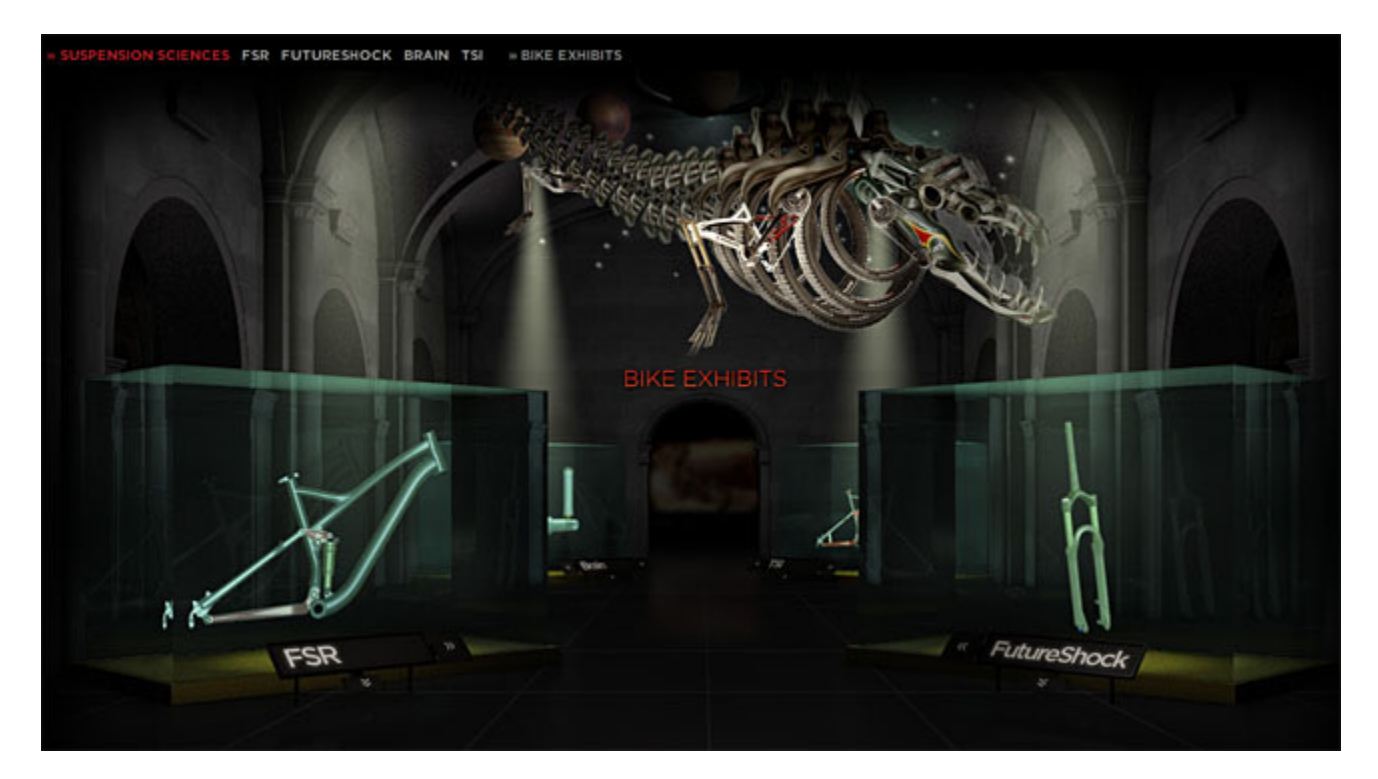

Specialized.com (2008)

#### Des métaphores erronées ou leur utilisation excessive peuvent conduire à une interface inutilisable

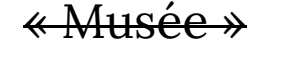

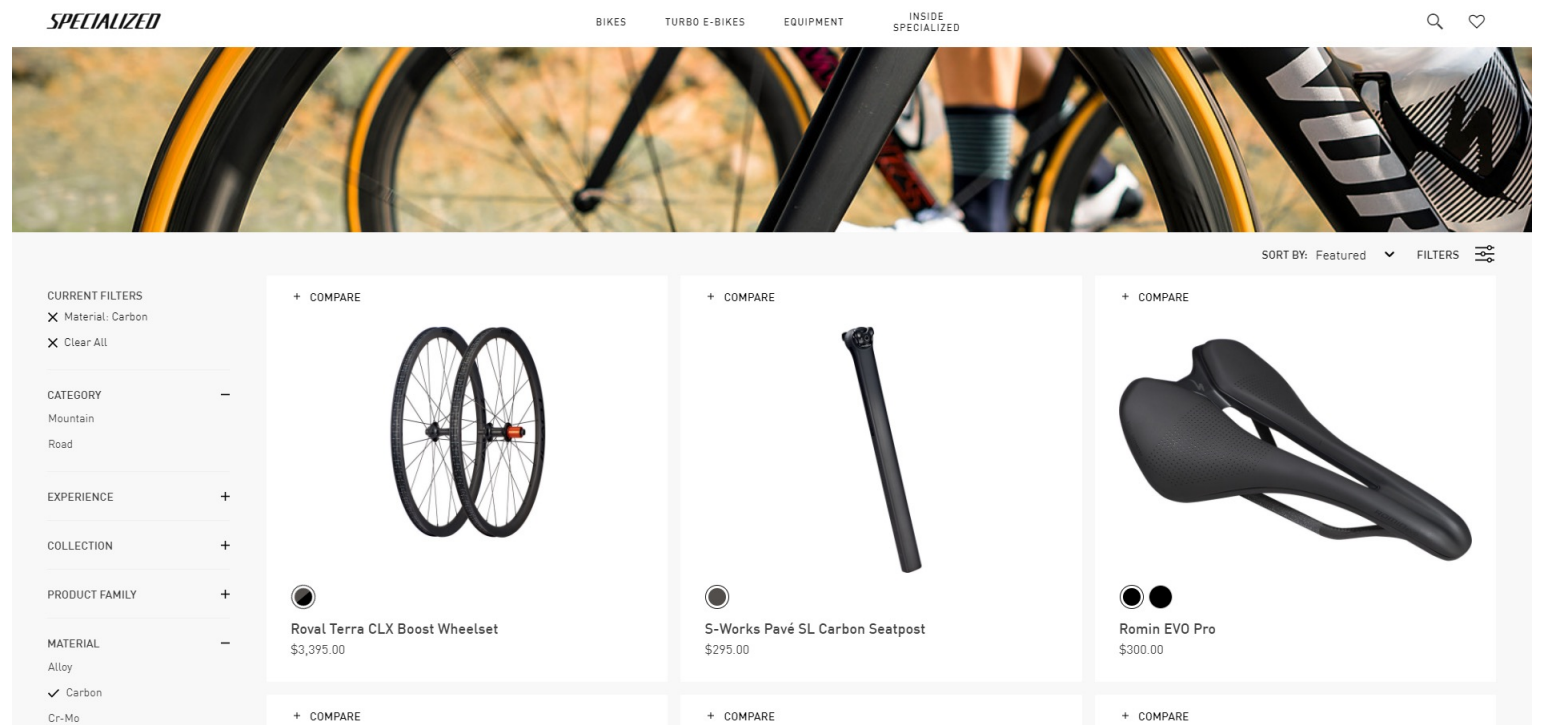

#### Specialized.com (2021)

## **MC PEUT CONTENIR:**

- Métaphores
	- « Bureau »
- Concepts: objets, actions à faire, rôles d'utilisateur, attributs
	- « Fichiers et dossiers ; les deux peuvent être ouverts et avoir des noms »
- Relations entre les concepts
	- « Les dossiers contiennent les fichiers »
- Correspondances entre les concepts et l'expérience utilisateur
- La terminologie cohérente
- Les types d'interaction
	- « Donner les commandes », « explorer »
- Les types d'interface

### **RELATIONS ENTRE LES CONCEPTS**

- Une hiérarchie
	- « Une chanson est contenue dans une playlist »

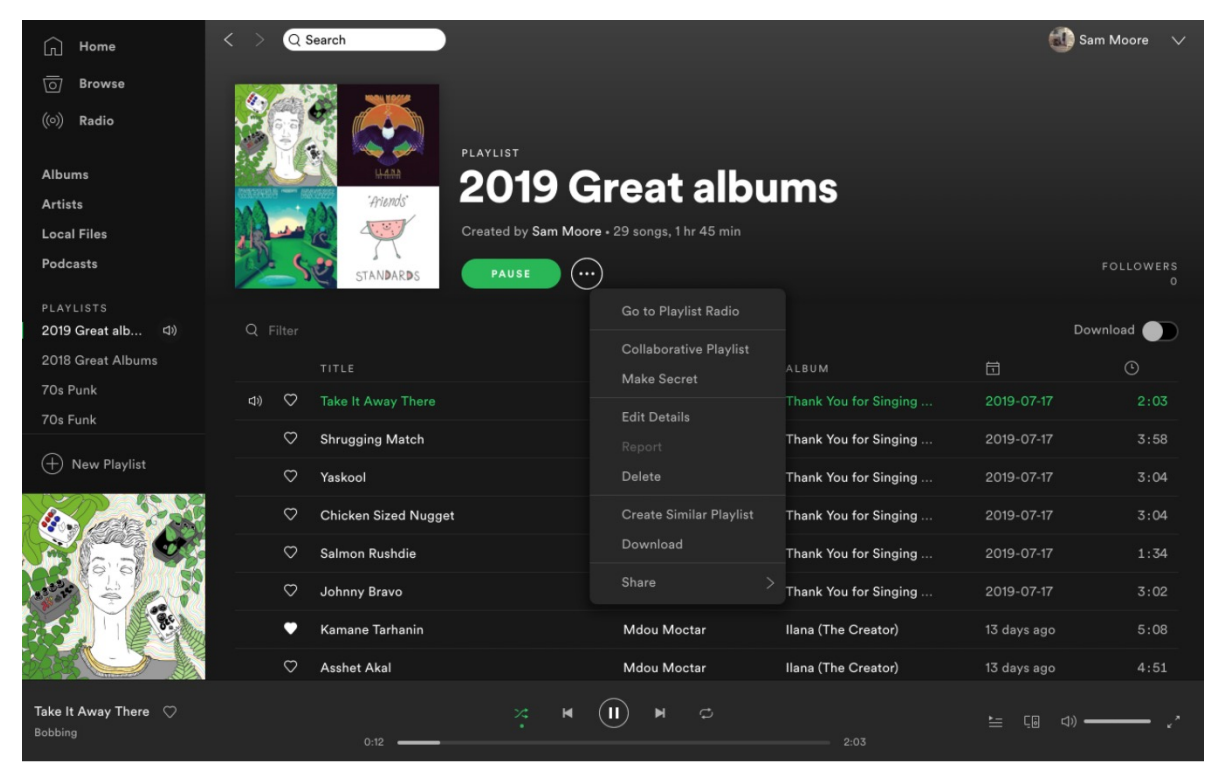

Spotify https://www.soundguys.com/spotify-review-25680/

### **RELATIONS ENTRE LES CONCEPTS**

- Une hiérarchie
- Les attributs partagés
	- « Les chansons, les podcasts et les livres audio peuvent être *lus*, *arrêtés*, *revenus en arrière*, etc. »
	- Décision pour l'interface: l'interaction doit être la même pour eux

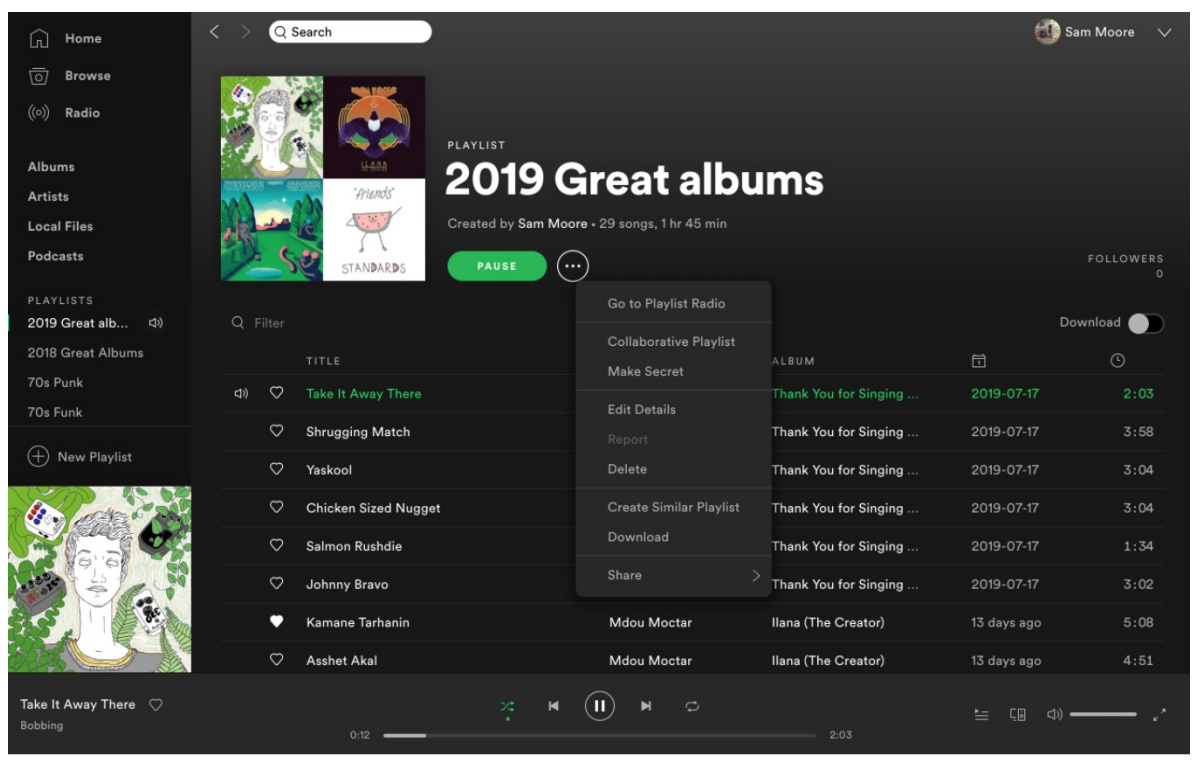

Spotify https://www.soundguys.com/spotify-review-25680/

### **RELATIONS ENTRE LES CONCEPTS**

- Une hiérarchie
- Les attributs partagés
- Certains sont plus importants que d'autres
	- « Jouer un chanson » -- une tâche concrète fréquente
	- « Gérer les albums » -- rare
	- $\bullet \quad \rightarrow$  les tâches (concrètes) fréquentes doivent être accessible facilement. Les autres peuvent être cachées, si nécessaire

| Home<br>ſπ                                 | $\overline{\left( \right. }%$<br>Q Search   |                                              |                       | <b>CO</b> Sam Moore | $\vee$                       |
|--------------------------------------------|---------------------------------------------|----------------------------------------------|-----------------------|---------------------|------------------------------|
| <b>Browse</b><br>ा                         |                                             |                                              |                       |                     |                              |
| ((o))<br>Radio                             | PLAYLIST                                    |                                              |                       |                     |                              |
| <b>Albums</b>                              |                                             | <b>2019 Great albums</b>                     |                       |                     |                              |
| <b>Artists</b>                             | 'Ariends'                                   |                                              |                       |                     |                              |
| <b>Local Files</b>                         |                                             | Created by Sam Moore - 29 songs, 1 hr 45 min |                       |                     |                              |
| <b>Podcasts</b>                            | <b>PAUSE</b><br>(…`<br>STANDARDS            |                                              |                       |                     | <b>FOLLOWERS</b><br>$\Omega$ |
| PLAYLISTS                                  |                                             | Go to Playlist Radio                         |                       |                     |                              |
| 2019 Great alb<br>C(1)                     | Q Filter                                    | <b>Collaborative Playlist</b>                |                       | Download            |                              |
| 2018 Great Albums                          | TITLE                                       | Make Secret                                  | ALBUM                 | 员                   | $\odot$                      |
| 70s Punk<br>70s Funk                       | $\circ$<br>di)<br><b>Take It Away There</b> | <b>Edit Details</b>                          | Thank You for Singing | 2019-07-17          | 2:03                         |
| $^{(\pm)}$<br>New Playlist                 | $\circ$<br><b>Shrugging Match</b>           | Report                                       | Thank You for Singing | 2019-07-17          | 3:58                         |
|                                            | $\circ$<br>Yaskool                          | Delete                                       | Thank You for Singing | 2019-07-17          | 3:04                         |
|                                            | $\circ$<br><b>Chicken Sized Nugget</b>      | <b>Create Similar Playlist</b>               | Thank You for Singing | 2019-07-17          | 3:04                         |
|                                            | $\circ$<br>Salmon Rushdie                   | Download                                     | Thank You for Singing | 2019-07-17          | 1:34                         |
|                                            | ♡<br>Johnny Bravo                           | Share                                        | Thank You for Singing | 2019-07-17          | 3:02                         |
|                                            | Kamane Tarhanin                             | Mdou Moctar                                  | Ilana (The Creator)   | 13 days ago         | 5:08                         |
|                                            | $\circ$<br><b>Asshet Akal</b>               | Mdou Moctar                                  | Ilana (The Creator)   | 13 days ago         | 4:51                         |
| Take It Away There $\heartsuit$<br>Bobbing | $\times$<br>0:12                            | $\mathfrak{S}$<br>ы                          | 2:03                  |                     |                              |

Spotify https://www.soundguys.com/spotify-review-25680/

## **MC PEUT CONTENIR:**

- Métaphores
	- « Bureau »
- Concepts: objets, actions à faire, rôles d'utilisateur, attributs
	- « Fichiers et dossiers ; les deux peuvent être ouverts et avoir des noms »
- Relations entre les concepts
	- « Les dossiers contiennent les fichiers »
- Correspondances entre les concepts et l'expérience utilisateur
- La terminologie cohérente
- Les types d'interaction
	- « Donner les commandes », « explorer »
- Les types d'interface

### **CORRESPONDANCE ENTRE LES OBJETS ET LES ACTIVITÉS**

### Que fera réellement l'utilisateur de ces concepts

*guichet automatique*

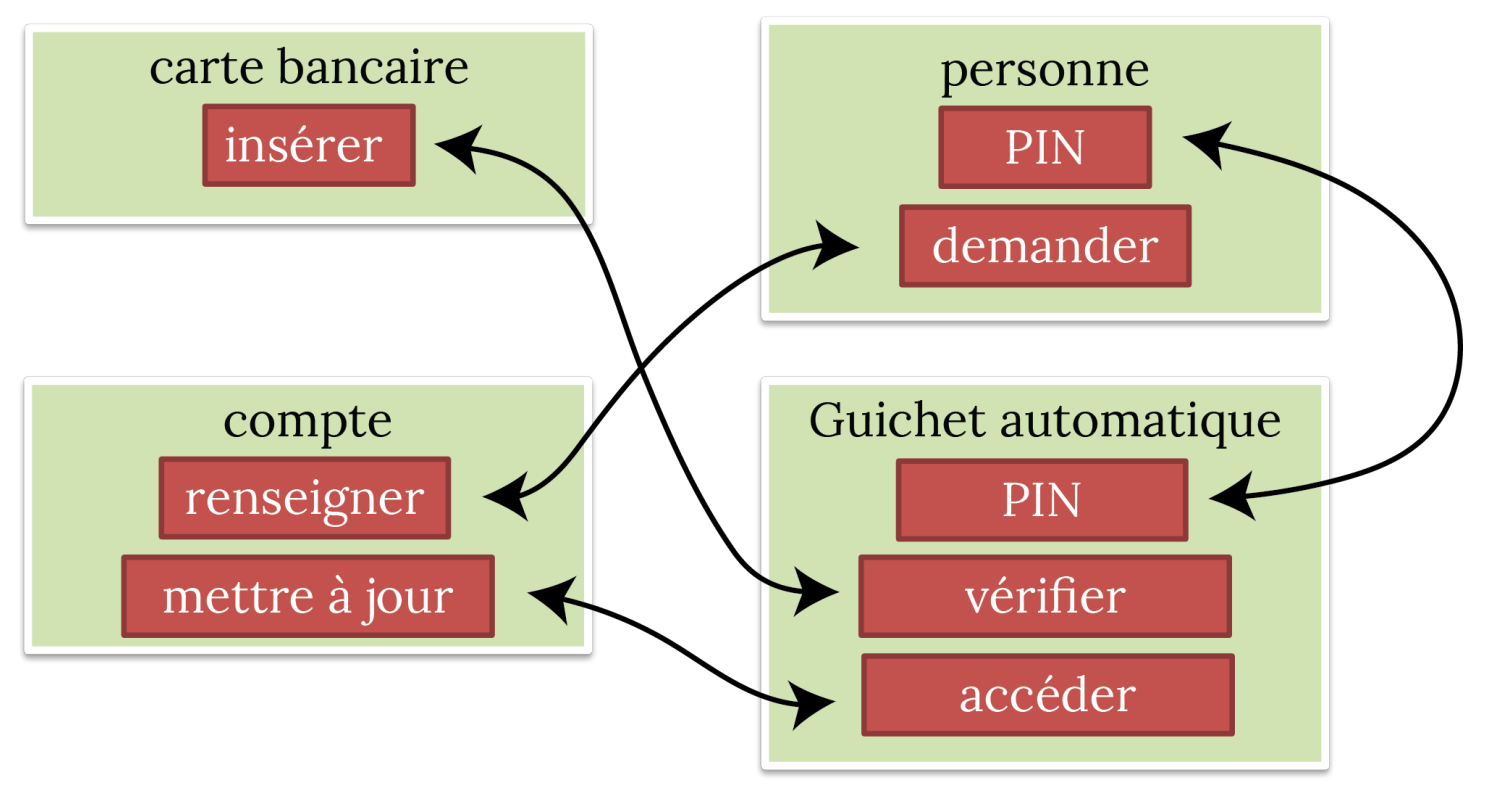

### **CORRESPONDANCE ENTRE LES OBJETS ET LES ACTIVITÉS**

- Sont-ce les bons objets?
- Puis-je faire toutes les opérations
- Penser à toute l'experience utilisateur

Utiliser/exécuter les descriptions de tâches

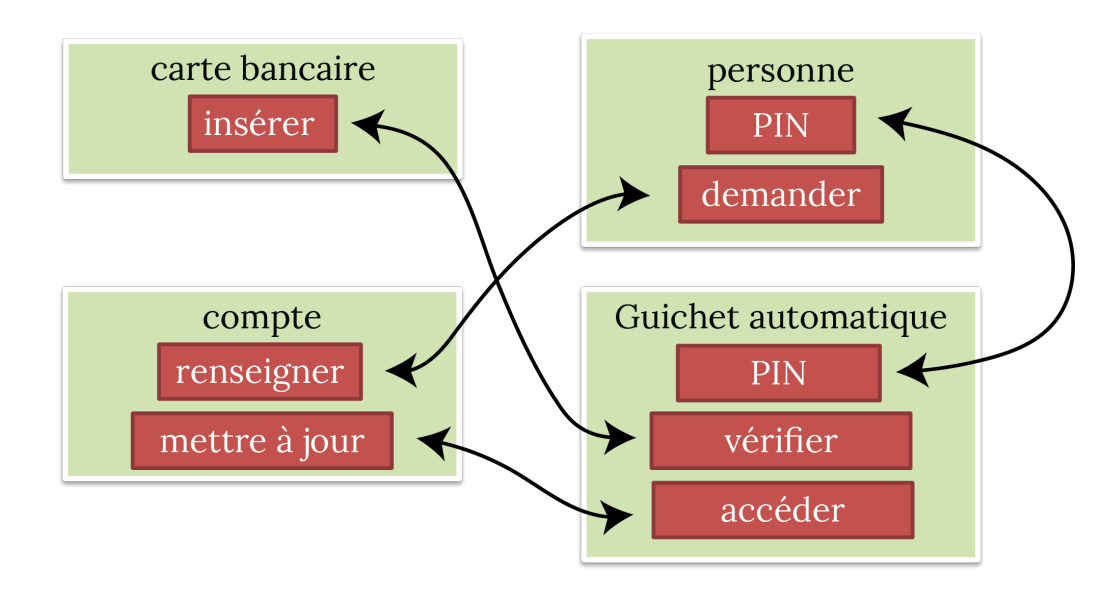

## **TERMINOLOGIE**

### Quel mots on va utiliser pour communiquer les concepts?

--

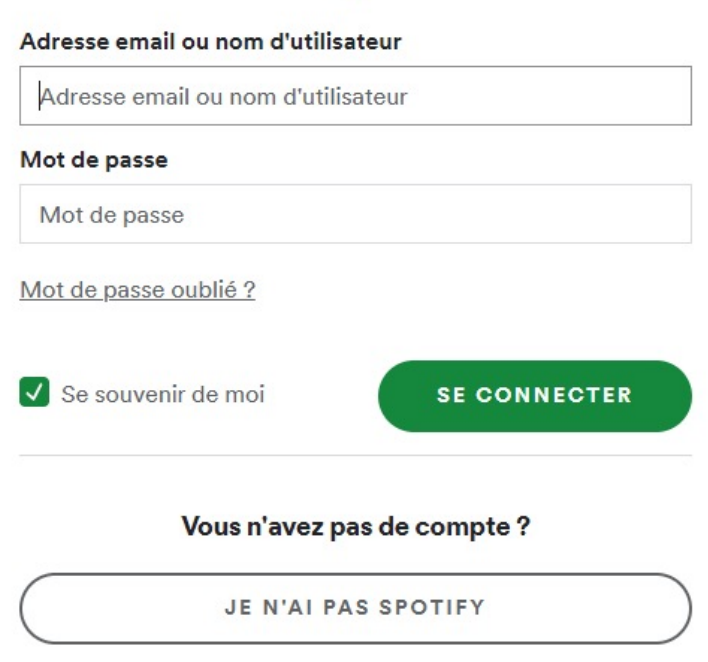

Nom d'utilisateur/ID/username/etc.

### **À QUOI RESSEMBLE UN MODÈLE CONCEPTUEL?**

- listes, tableaux, diagrammes
- croquis, storyboards
- descriptions écrites
- tableaux d'humeur

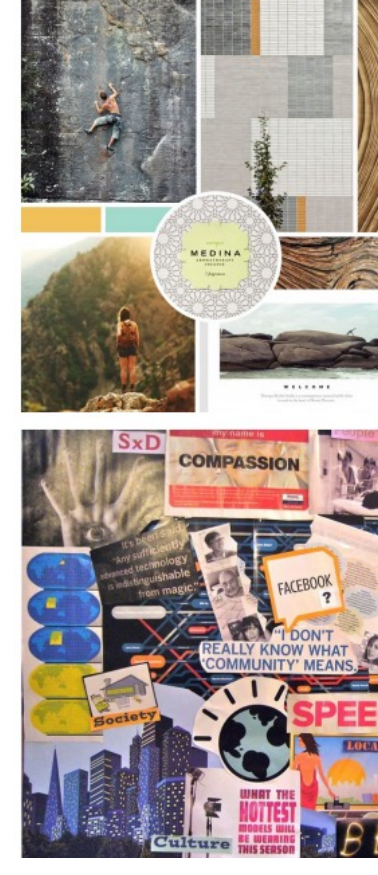

http://mediafactory.org.a

StickIT. Maquette pour une application mobile «Notes omniprésentes»

- les utilisateurs publient des notes autocollantes
- d'autres utilisateurs prennent des notes
- interagissent avec les notes

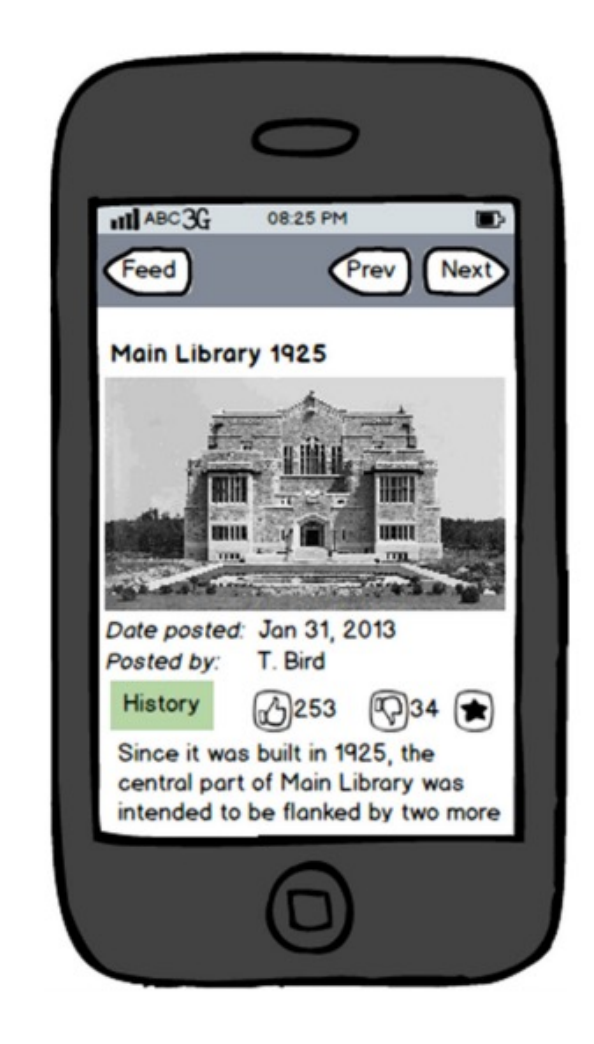

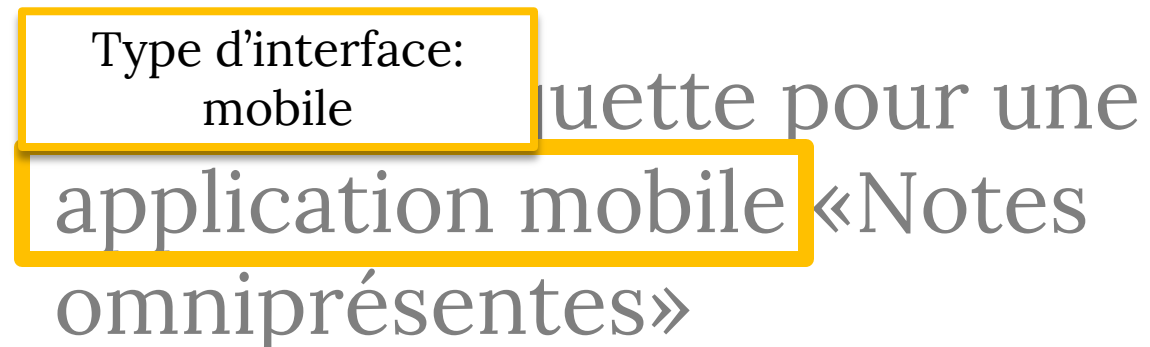

les utilisateurs publient des notes autocollantes

- d'autres utilisateurs prennent des notes
- interagissent avec les notes

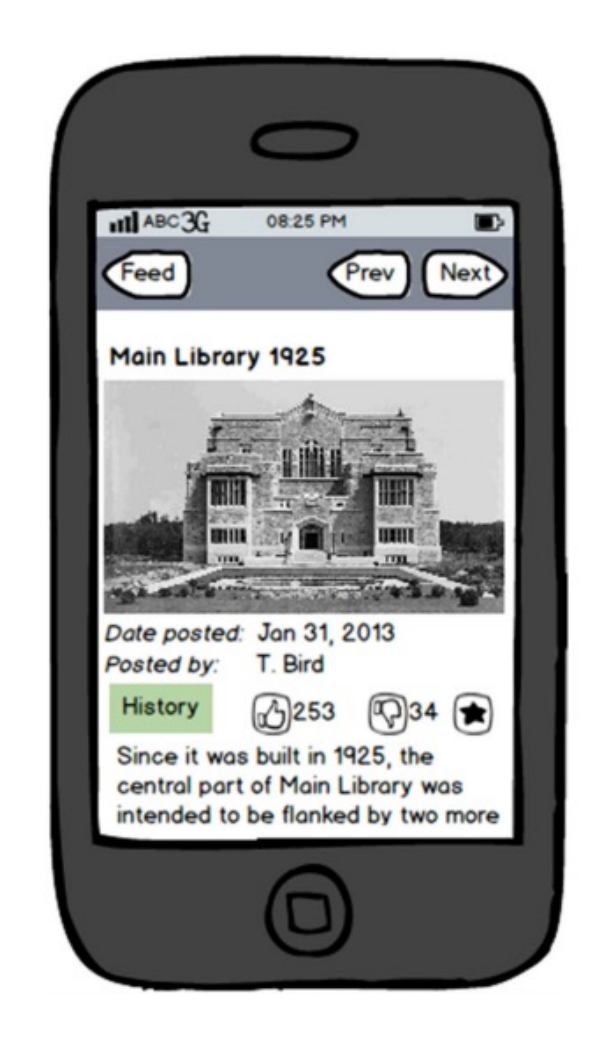

StickIT. Maquette pour une application mobile «Notes omniprésentes»

- les utilisateurs notes autocollai
- d'autres utilisat des notes
- interagissent avec les notes

attributs: les notes ont

- titres
- catégories
	- dates
- descriptions
- évaluations

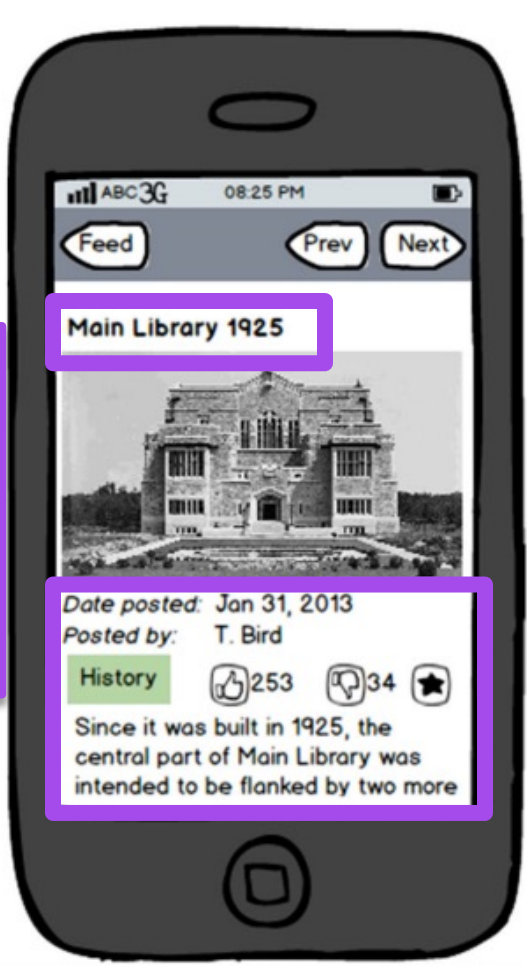

StickIT. Maquette pour une application mobile «Notes omniprésentes»

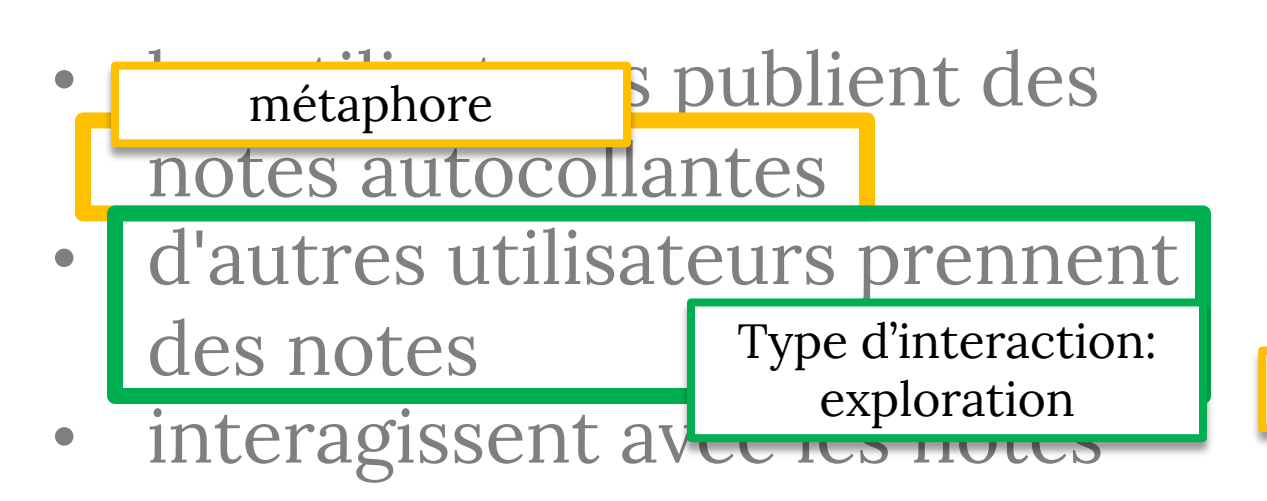

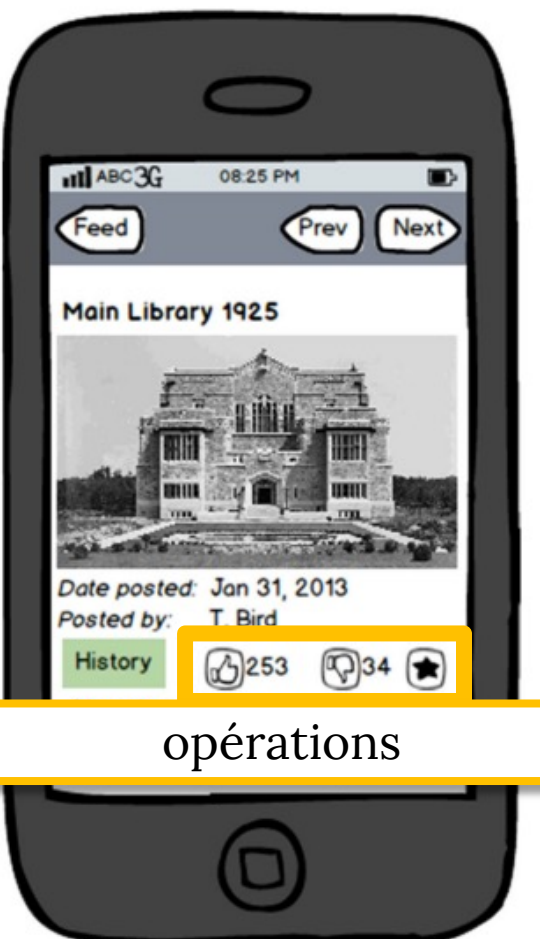

StickIT. Maquette pour une application mobile «Notes omniprésentes d relation: les notes sont contenues dans un flux

- les utilisateurs publient des notes autocollantes
- d'autres utilisateurs prennent des notes
- interagissent avec les notes

la navigation physique entre les emplacements s'aligne sur la navigation dans les notes virtuelles

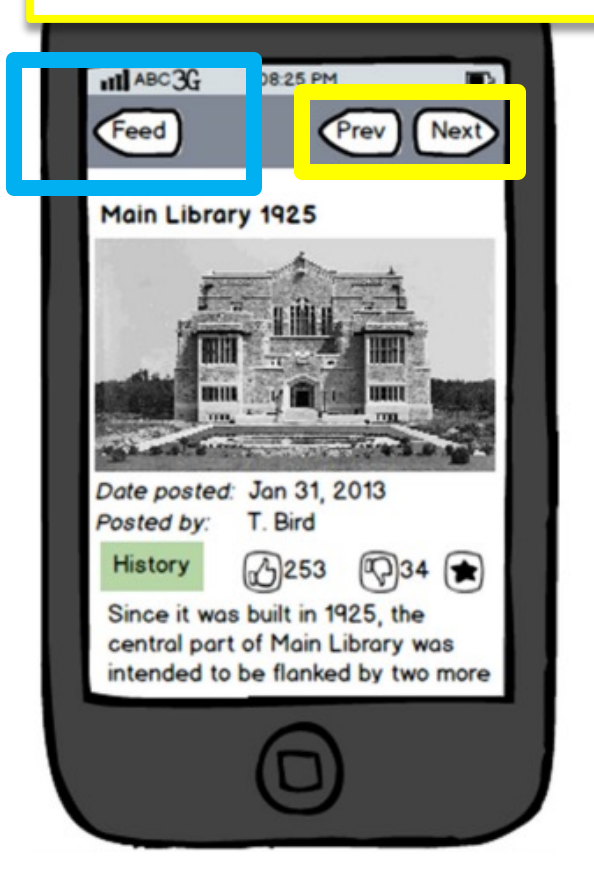

### Avec le même modèle conceptuel, on pourrait avoir un design comme ça

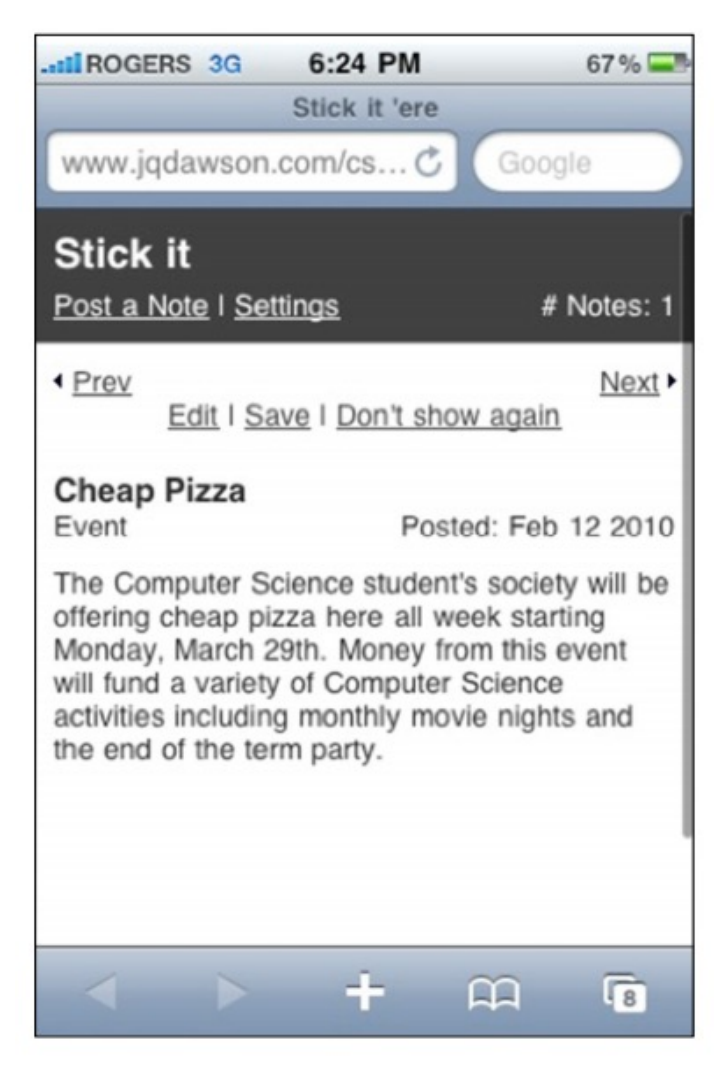

StickIT. 2014. courtesey of Jessica Dawson, Juliette Link, Thea van Rossum

#### **AVEC QUEL DESIGN CONCEPTUEL LE DESIGNER A-T-IL COMME** la navigation physique entre les emplacements

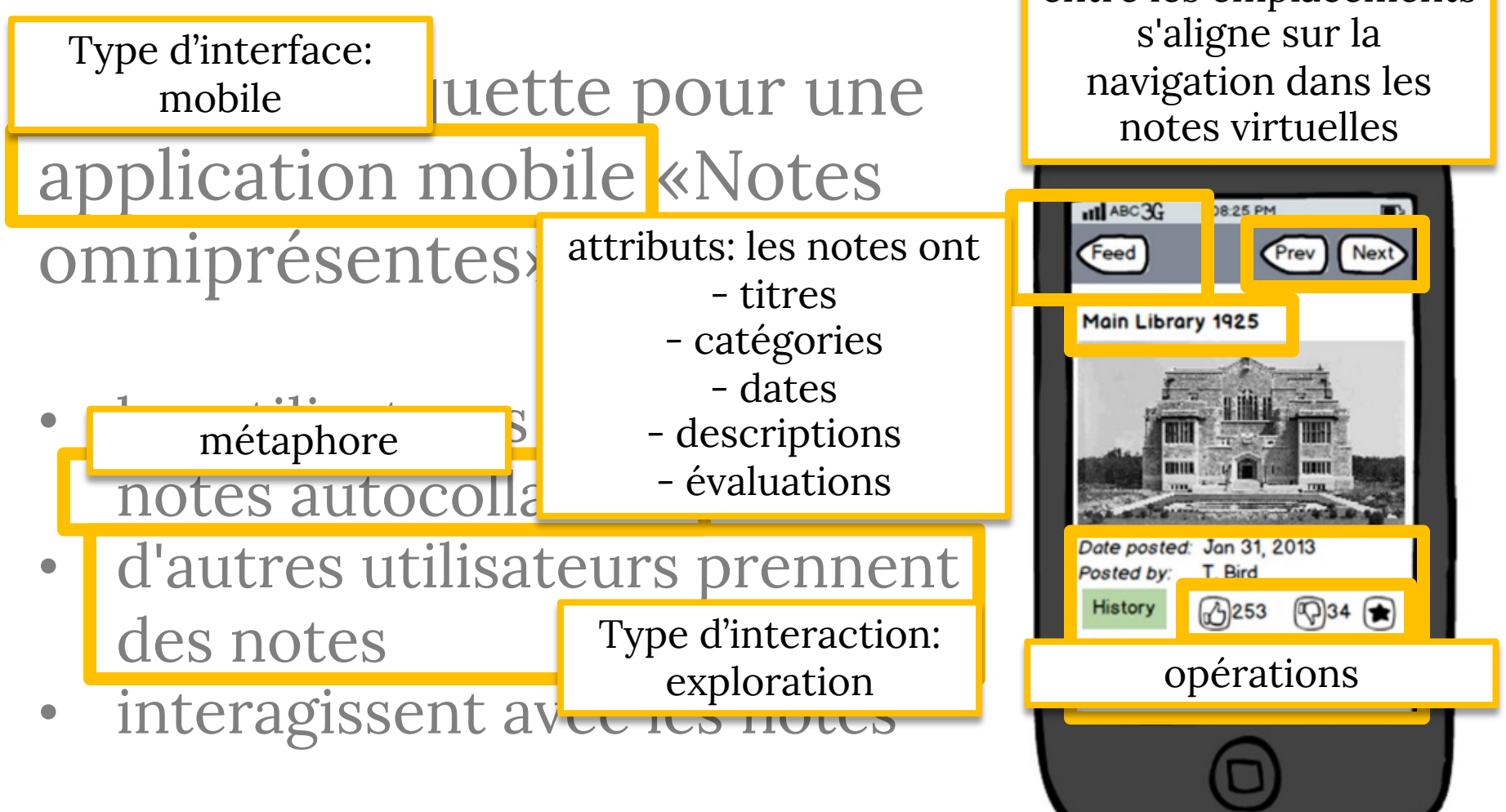

### **CE QUI N'EST PAS DANS LE MODÈLE CONCEPTUEL**

- Design visuel (menu/écrans)
- Widgets
- Détails d'implémentation
- Etc.

Si vous commencez avec ça, vous aurez des ennuis

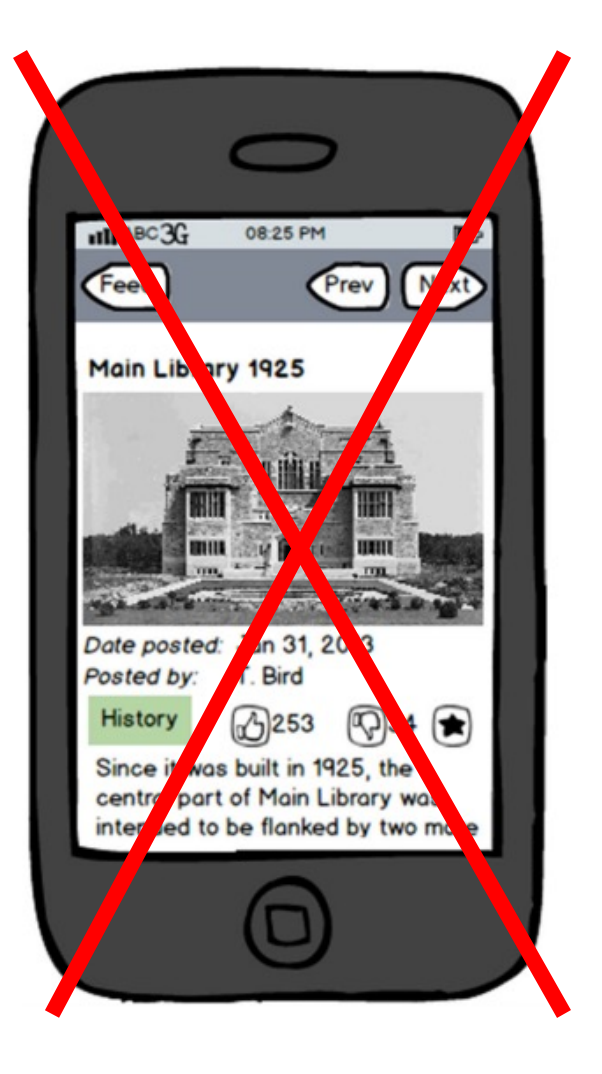

## **MC PEUT CONTENIR:**

- Métaphores
	- « Bureau »
- Concepts: objets, actions à faire, rôles d'utilisateur, attributs
	- « Fichiers et dossiers ; les deux peuvent être ouverts et avoir des noms »
- Relations entre les concepts
	- « Les dossiers contiennent les fichiers »
- Correspondances entre les concepts et l'expérience utilisateur
- La terminologie cohérente
- Les types d'interaction
	- « Donner les commandes », « explorer »
- Les types d'interface

(Une classification possible, il y en a d'autres)

- Instruire
- Converser
- Manipuler
- Explorer

### • Instruire

• « Fais ça »

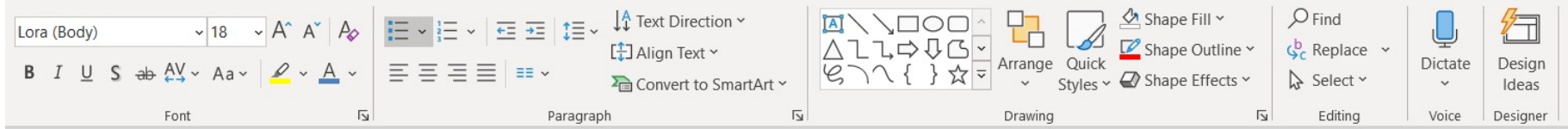

./git/svg triangulate/objects/f0

bmpix@arcade03:~\$ find . profile | grep b7c

./.npm/ cacache/content-v2/sha512/0b/61/241d7c17bcbb1baee7094d14b7c451efecc7ffcb d92598a0f13d313cc9ebc2a07e61f007baf58fbf94ff9a8695bdd5cae7ce03bbf1e94e93613a00f2 5f21

./git/vectorization CAD/objects/7e/77e0ff39a47e9b7caf503d34f1b979d27e11f8 ./git/vectorization CAD/objects/e9/b8db7c0bf3648681fb7f284afc5b735c1849e9 ./git/vectorization CAD/objects/29/ef468f7ad27b7cae94e1ef32a44dcfb7b96f91 ./git/ift3355/objects/4a/0bb82730c245db4f60378cb7c3d7cc24b83927

- Instruire
- Converser

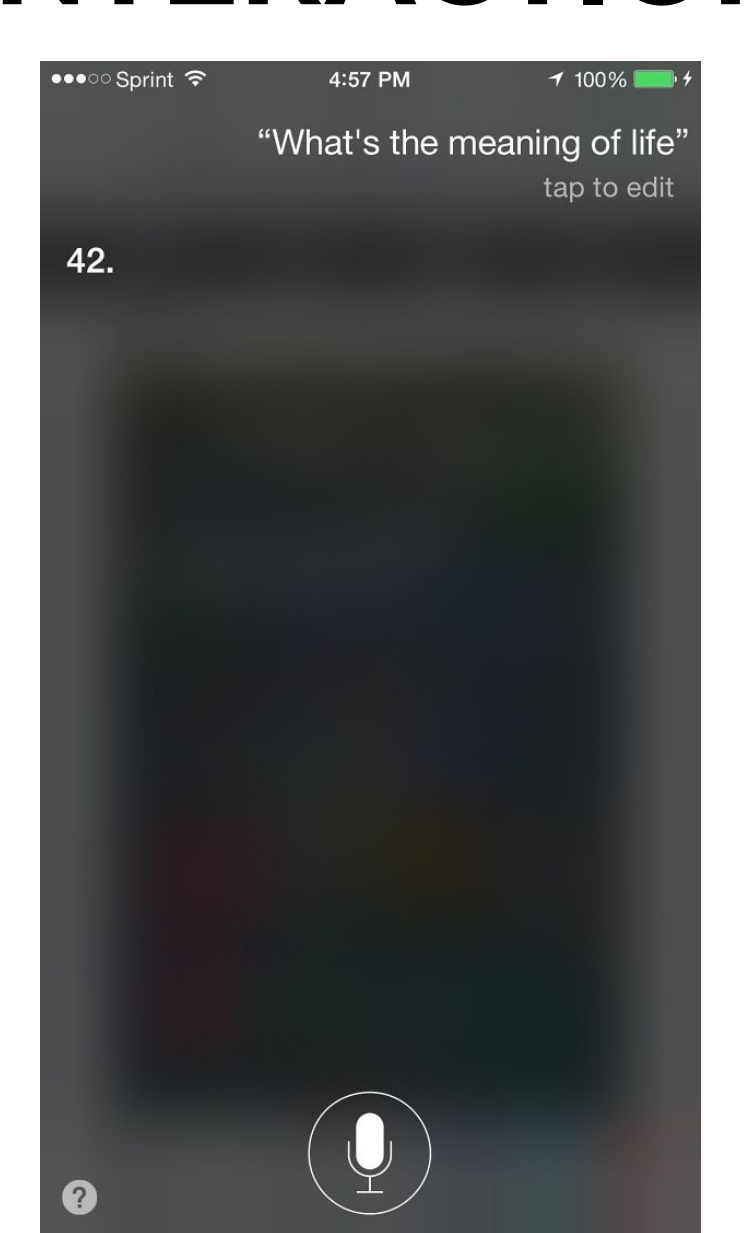

- Instruire
- Converser
- Manipuler

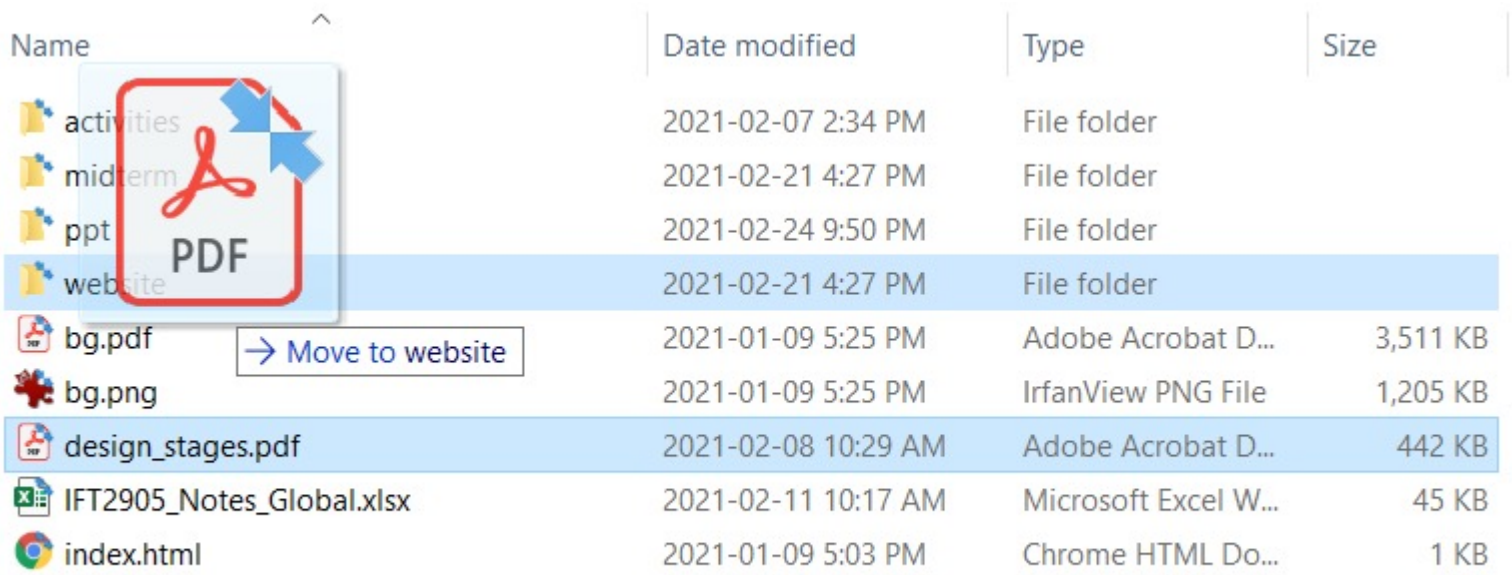

- Instruire
- Converser
- Manipuler

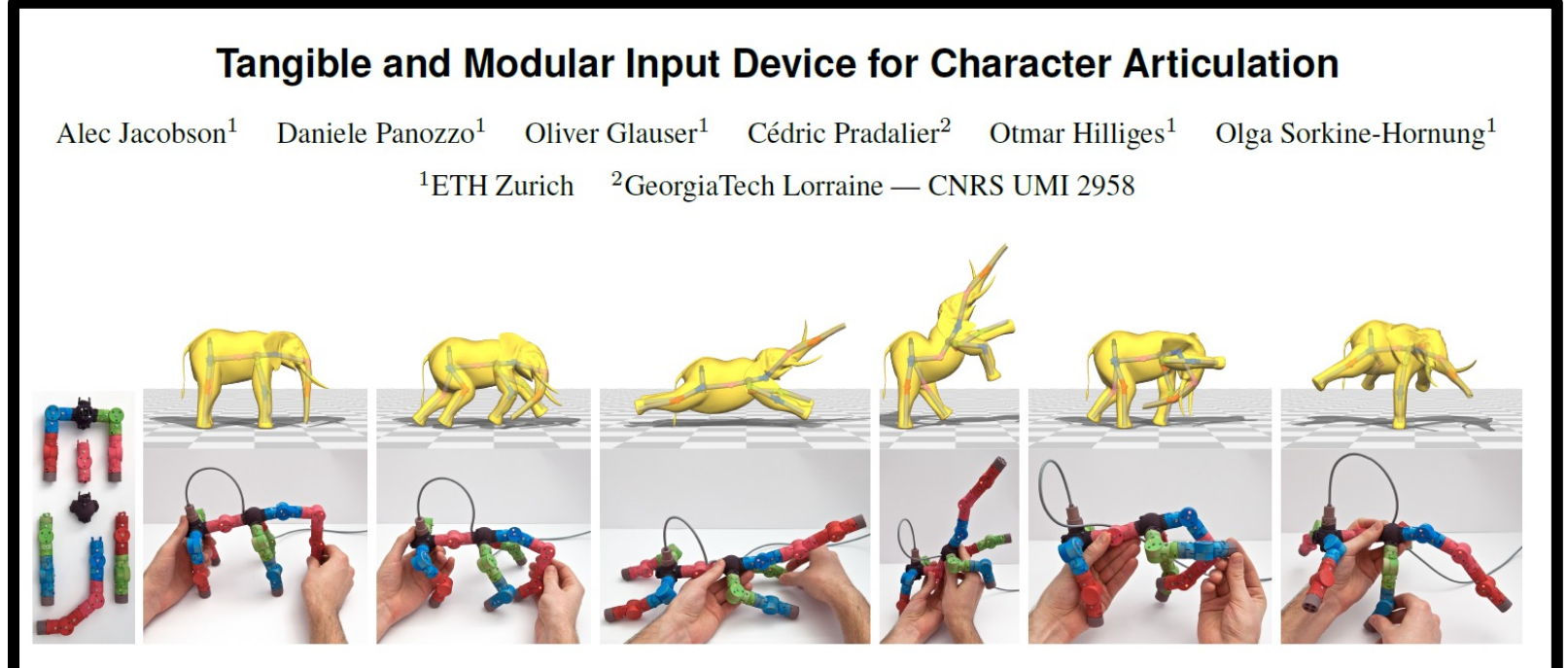

Figure 1: Assembled from modular, interchangeable, and hot-pluggable parts (left), our novel device forms a skeletal tree matching the Elephant. As the user manipulates each joint of the device, measured bone rotations animate a skeletal rig, and the Elephant comes to life.

### • Explorer

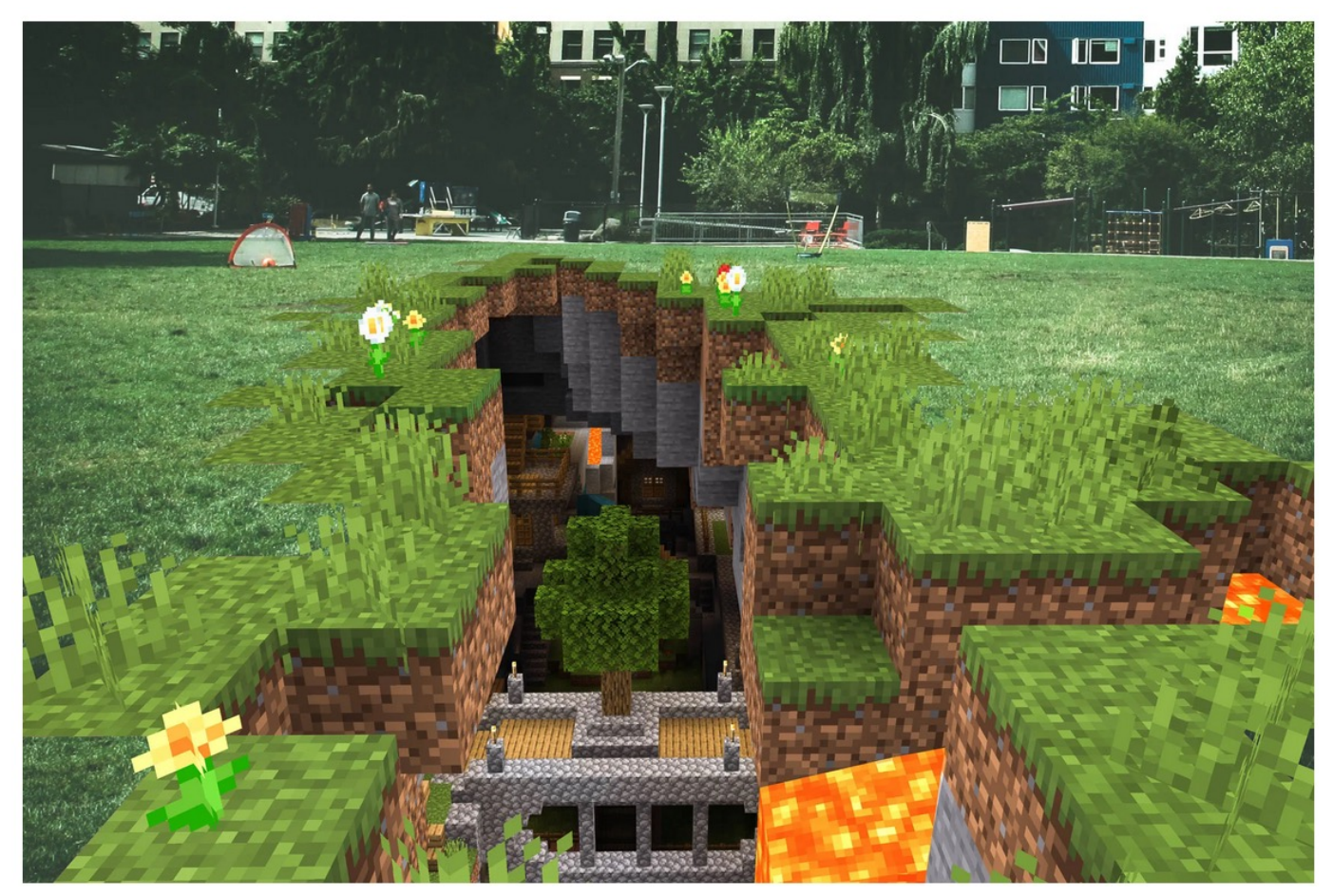

Minecraft Earth , image © https://www.wired.com/story/minecraft-earth-america-launch/

## **MC PEUT CONTENIR:**

- Métaphores
	- « Bureau »
- Concepts: objets, actions à faire, rôles d'utilisateur, attributs
	- « Fichiers et dossiers ; les deux peuvent être ouverts et avoir des noms »
- Relations entre les concepts
	- « Les dossiers contiennent les fichiers »
- Correspondances entre les concepts et l'expérience utilisateur
- La terminologie cohérente
- Les types d'interaction
	- « Donner les commandes », « explorer »
- Les types d'interface

- 1. Basé sur la commande
- 2. WIMP et GUI
- 3. Multimédia
- 4. Réalité virtuelle
- 5. Site web
- 6. Électronique grand public
- 7. Mobile
- 8. Vocale
- 9. Stylet
- 10. Tactile
- 11. Haptique

- 1. Basé sur la commande
- forme des commandes (abréviations ? noms complets ? noms familiers ?)
- organisation
- comment rendre la syntaxe intuitive ?
- rendre les commandes plus faciles à retenir ? cohérence

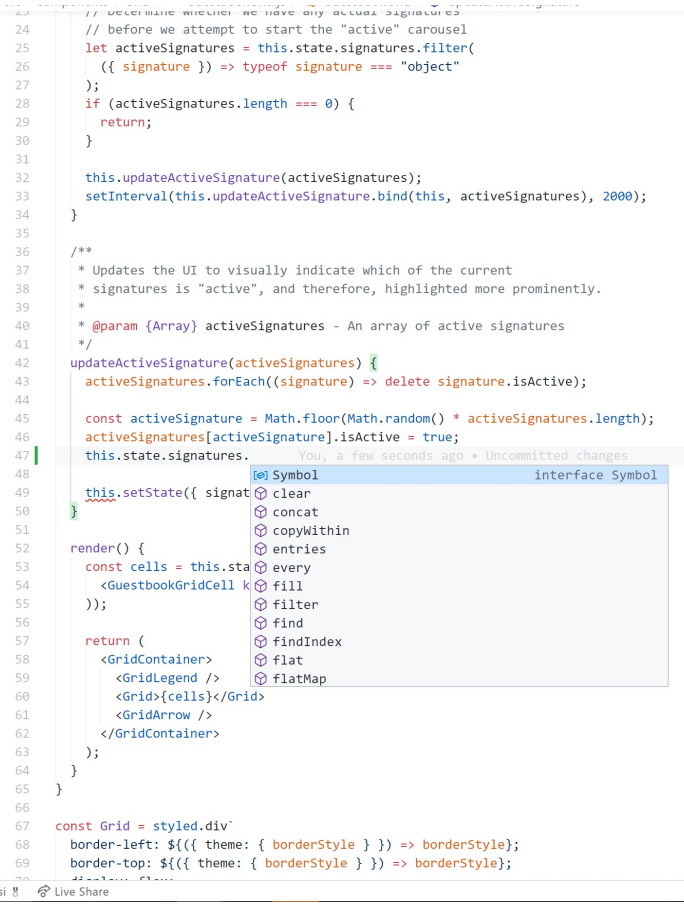

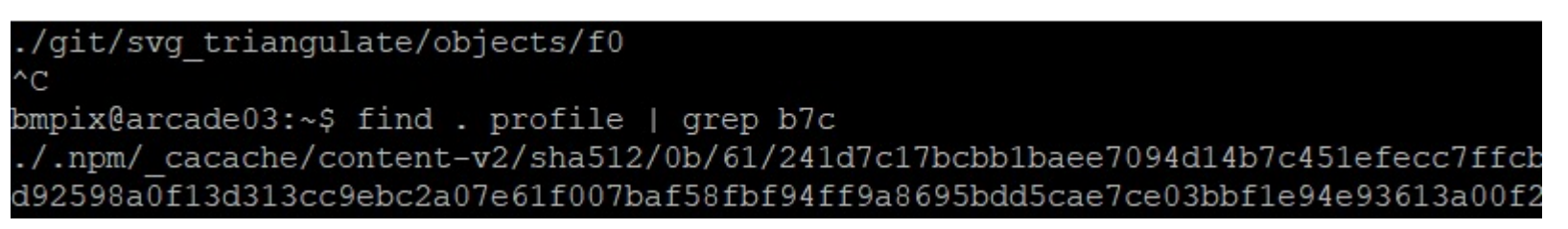

- 1. Basé sur la commande
- 2. WIMP = Windows, Icons, Menus, Pointer

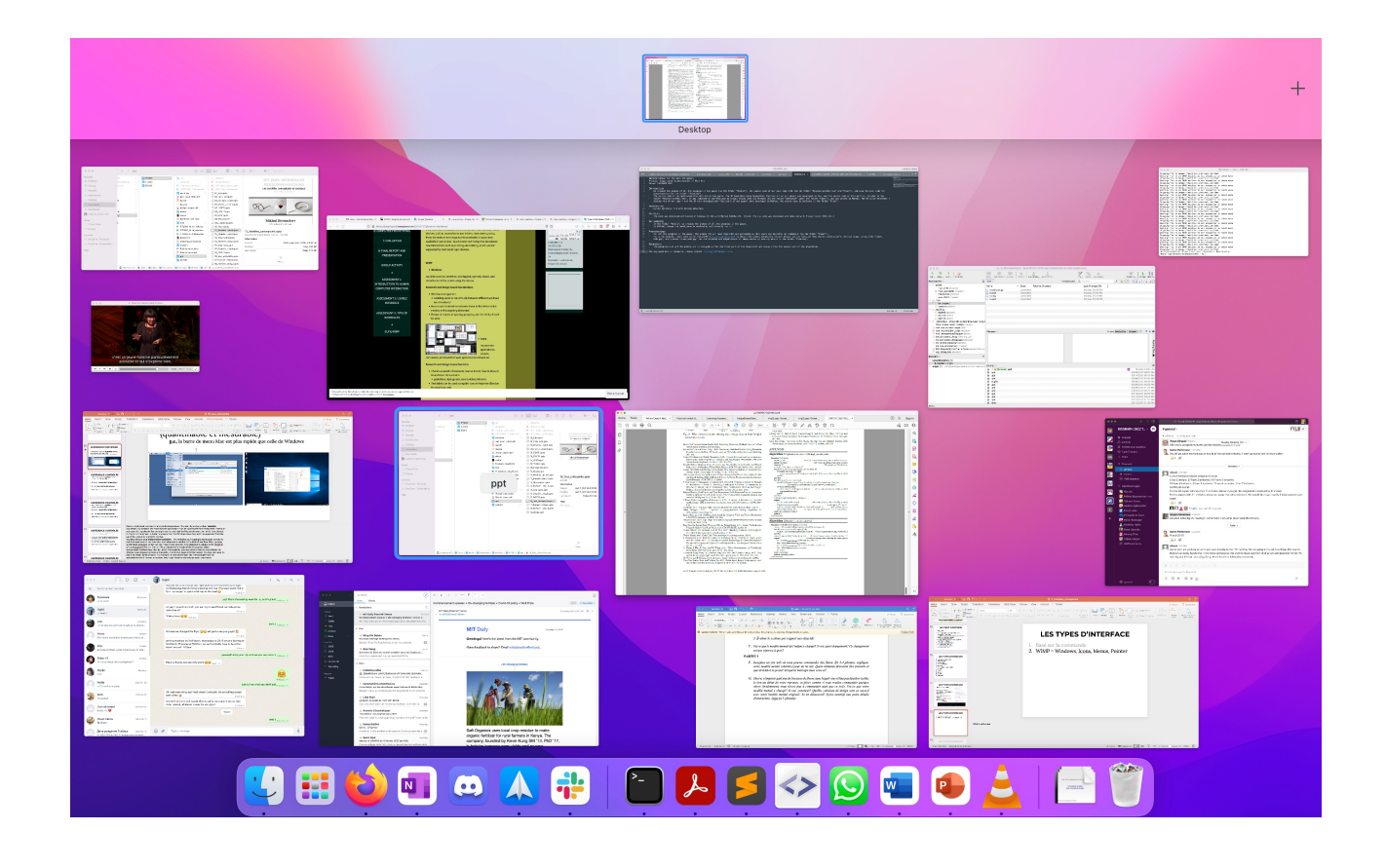

- 1. Basé sur la commande
- 2. WIMP = Windows, Icons, Menus, Pointer

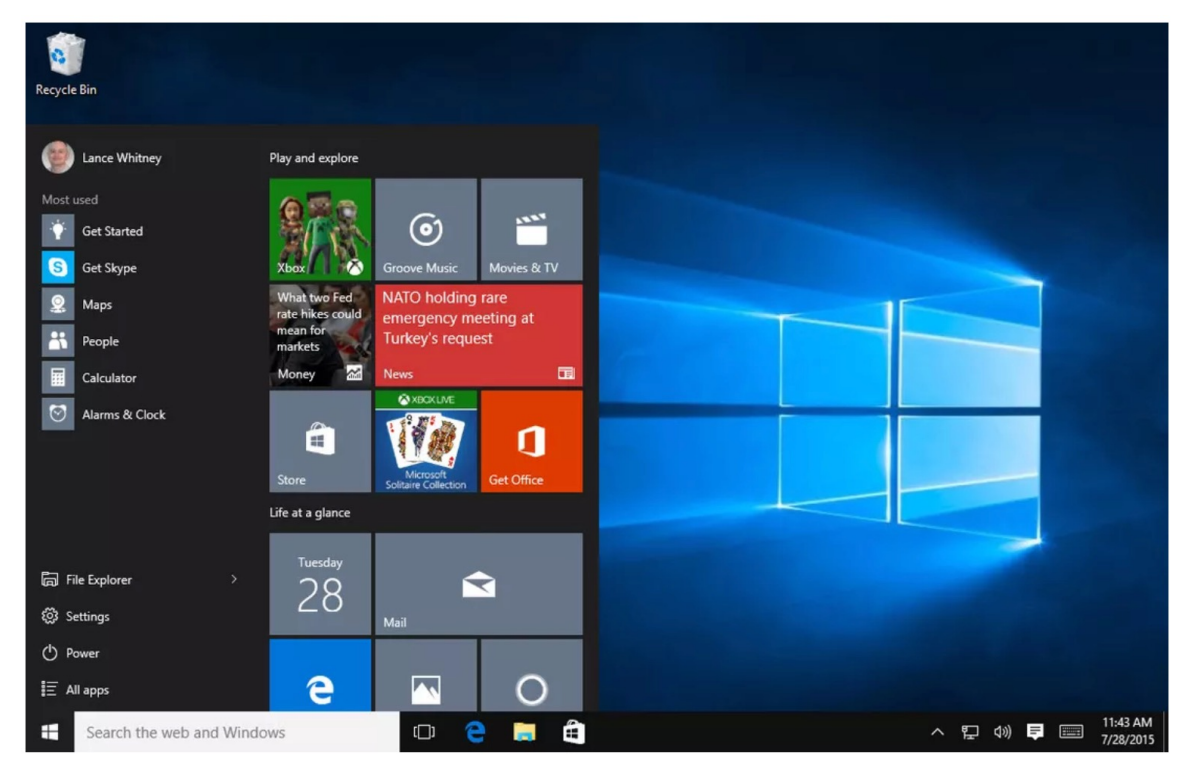

You can easily customize the Windows 10 Start menu. Screenshot by Lance Whitney/CNET
- 1. Basé sur la commande
- 2. WIMP = Windows, Icons, Menus, Pointer
- Q:
- Gestion des fenêtres : comment basculer entre les fenêtres ?
	- durée moyenne d'activation de la fenêtre (combien de temps elle est ouverte et interagit avec) = 20 secondes (Hutchings et al, 2004)
- Comment utiliser l'espacement, le regroupement, la simplicité (plus tard)

- 1. Basé sur la commande
- 2. WIMP = Windows, Icons, Menus, Pointer

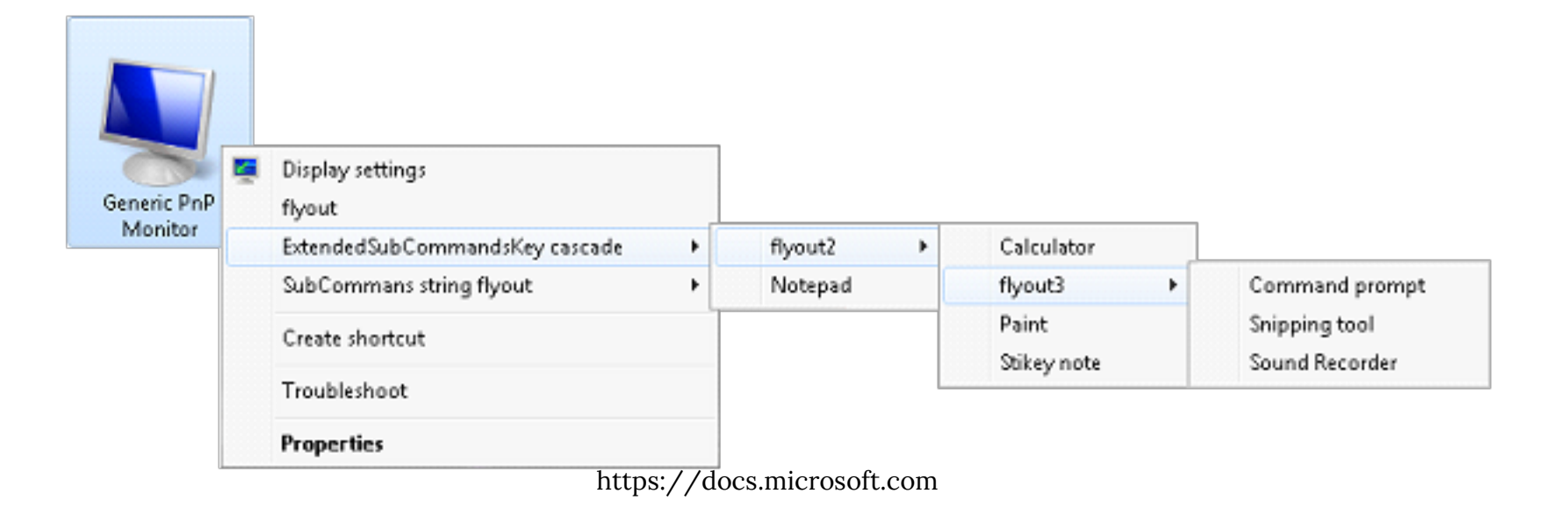

Menu cascade

- 1. Basé sur la commande
- 2. WIMP = Windows, Icons, Menus, Pointer

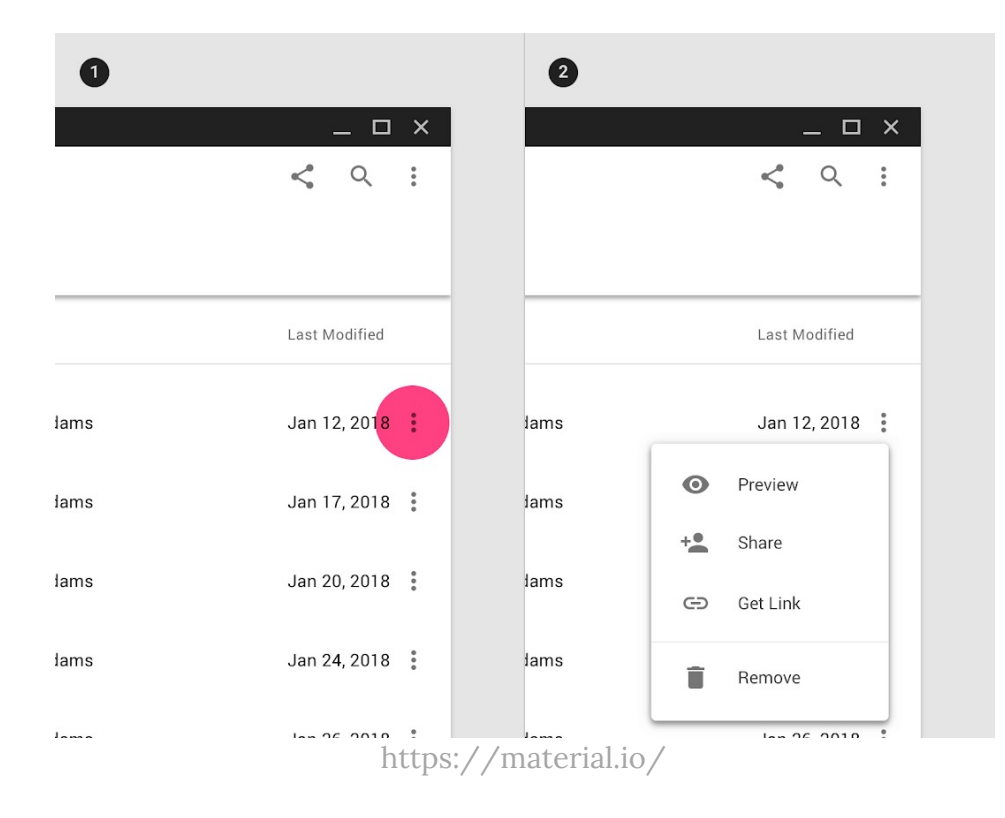

#### Menu contextuel

- 1. Basé sur la commande
- 2. WIMP = Windows, Icons, Menus, Pointer
- Q :
- Quel type de menu ?
- Comment organiser les commandes ?
- Comment les nommer ?

### 4. Réalité virtuelle

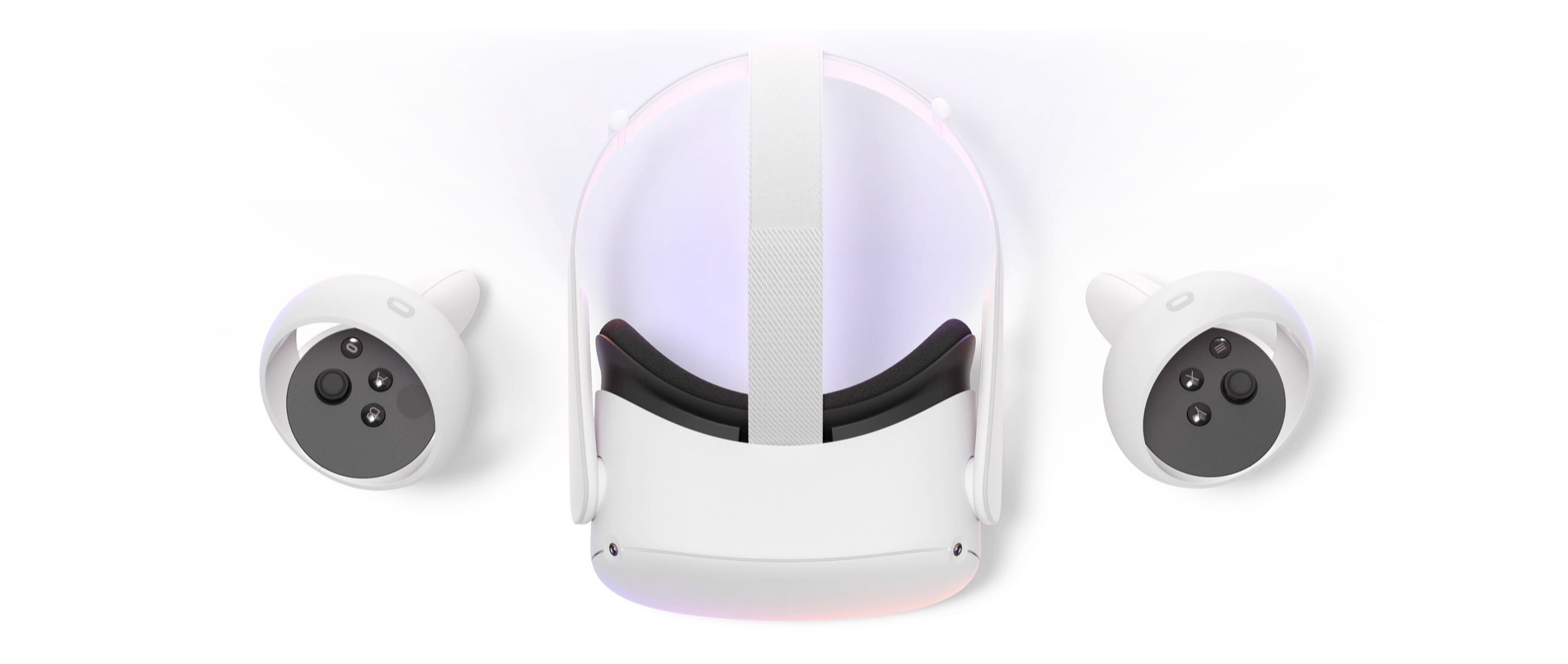

https://www.oculus.com/

## 4. Réalité virtuelle

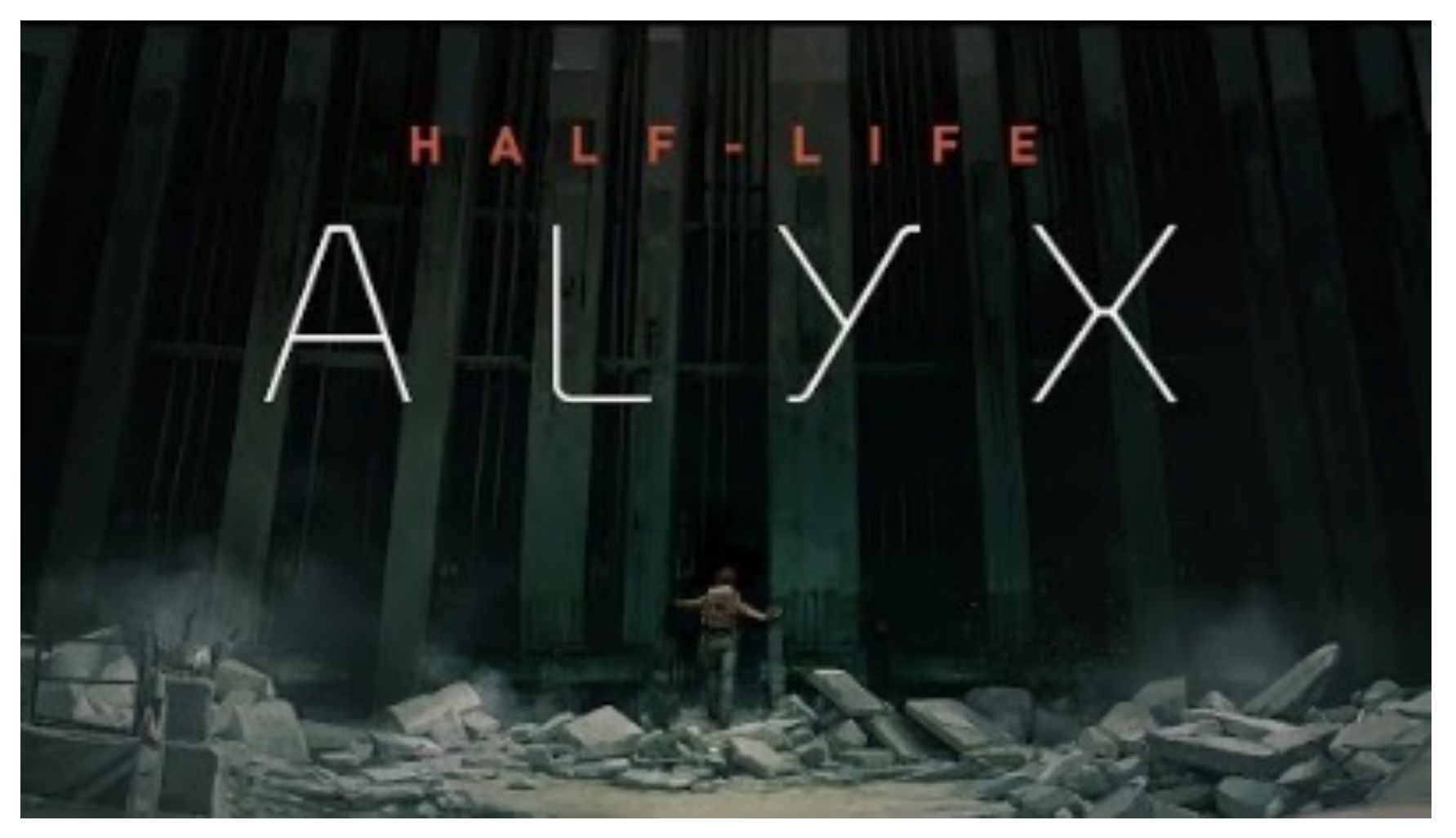

4. Réalité virtuelle

- Q:
- Comment éviter le mal des transports ?
- Utiliser les mouvements de la tête et du corps ?
- Comment interagir ?
- Comment collaborer ? Comment représenter les autres : avatars ou photoréalisme ?

# 1. [Basé sur la commande](https://www.ted.com/talks/jeff_han_the_radical_promise_of_the_multi_touch_interface) 2. WIMP et GUI<br>3. Plus d'information:

## 3. **Plus d'information:**<br>Interaction Design:

4. Sharp, Preece, Rogers Interaction Design: Beyond human-computer interaction, par

#### 6. Vidéos: *Vidéos:*

T. The Mother of All Demos (1968) https://www.youtube.com/watch?v=B6rKUf9DW 8. Unveiling the genius of multi-touch interface design (2007)  $9. \frac{mcps.}{terface}$ Sketchpad (1963) <u>https://www.youtube.com/watch?v=6orsmFndx\_o</u> Put that there (1979) https://www.youtube.com/watch?v=RyBEUyEtxQo https://www.ted.com/talks/jeff\_han\_the\_radical\_promise\_of\_the\_multi\_tou

 $-4.5.6$ 

# **MODÈLE MENTAL**

Peut être formé avant même que l'utilisateur n'ouvre votre app (attente)

## Il faut:

- ◆ Soit aligner le modèle conceptuel avec ce modèle mental *rendre l'interface comme ils l'attendent*
	- v Soit rendre l'interface si facile à apprendre qu'ils ne remarquent pas la transition

# **EXAMPLE: MUSIC STREAMING**

- Je peux taper dans un champ de recherche
- Je clique, il affichera les résultats de la recherche
- Si je sélectionne une chanson et que j'appuie sur jouer, je pourrai la contrôler (pause/jouer/rembobinage/réglage du volume)
- Je peux aimer certaines chansons, alors ce sera plus facile de les trouver la prochaine fois

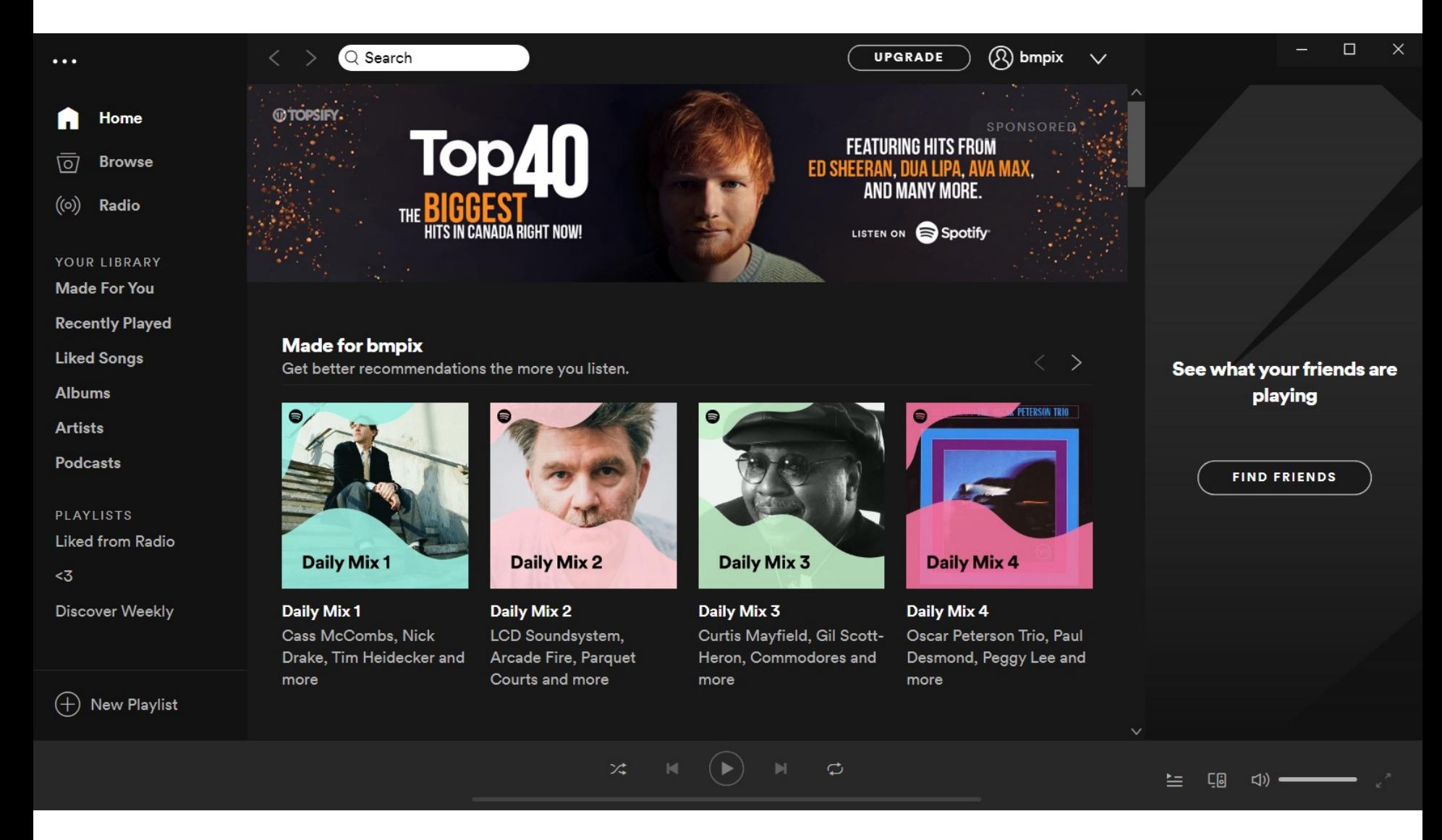

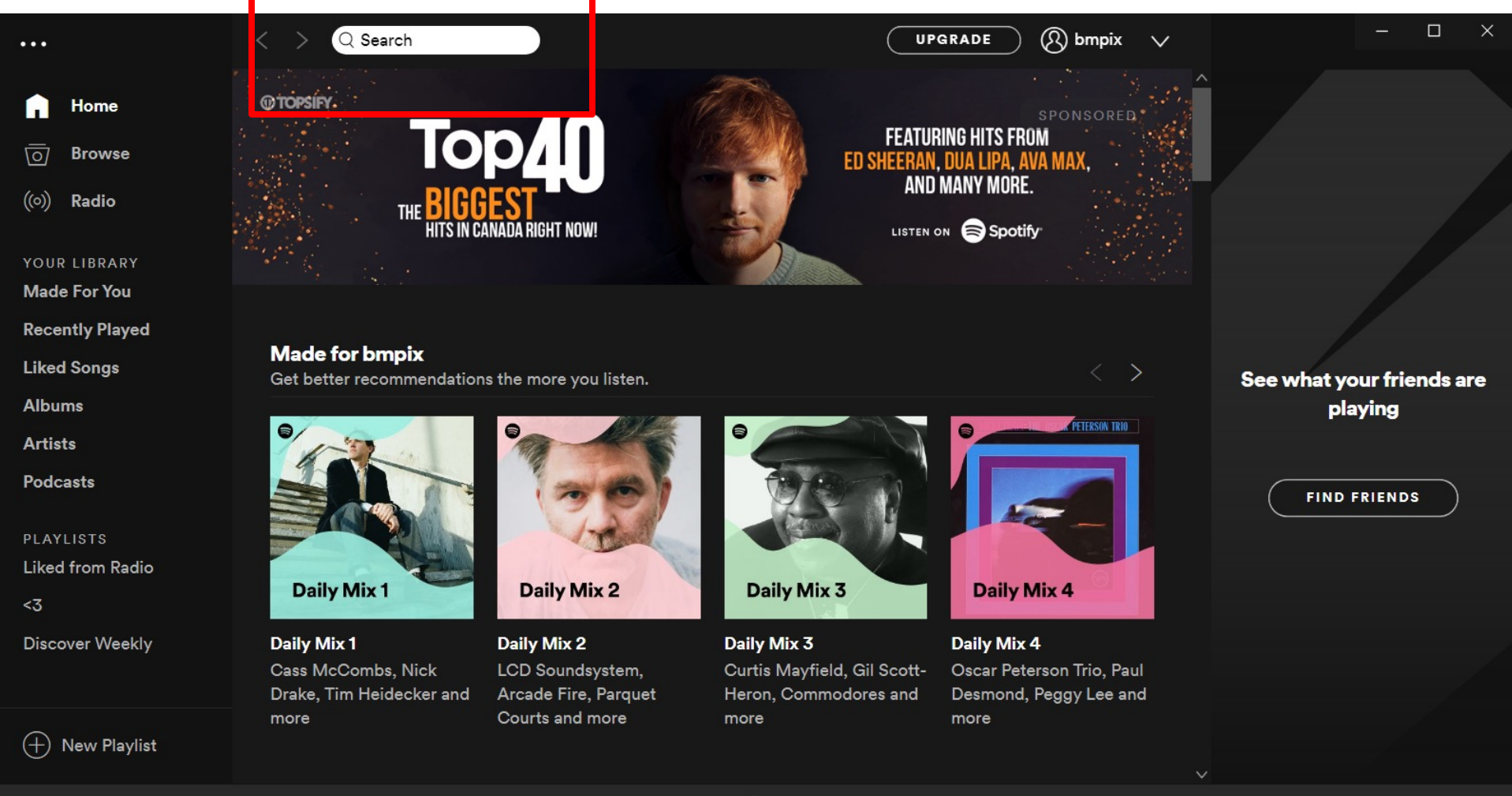

 $\mathcal{L}$ 

 $\mathfrak{Z}^*$ 

**L**a  $\Box$ )  $=$  $=$ 

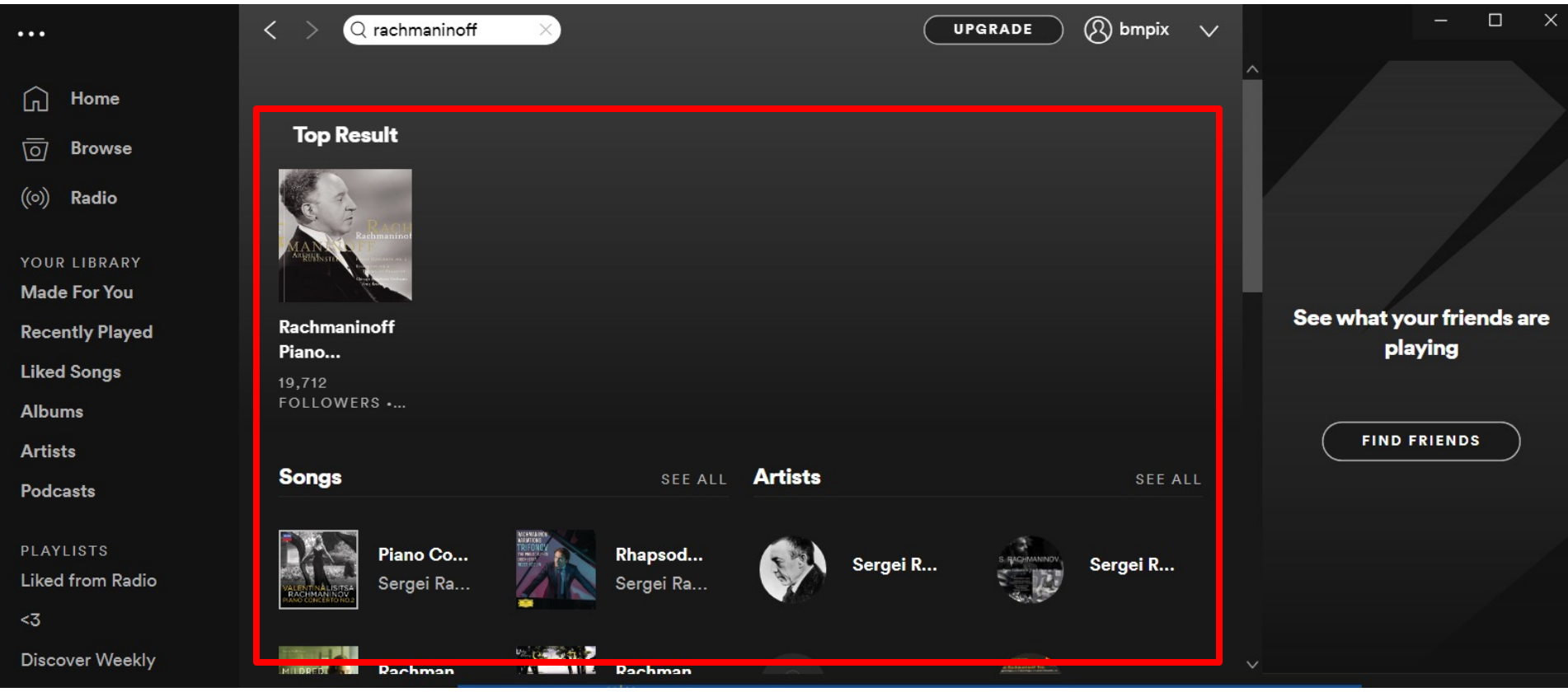

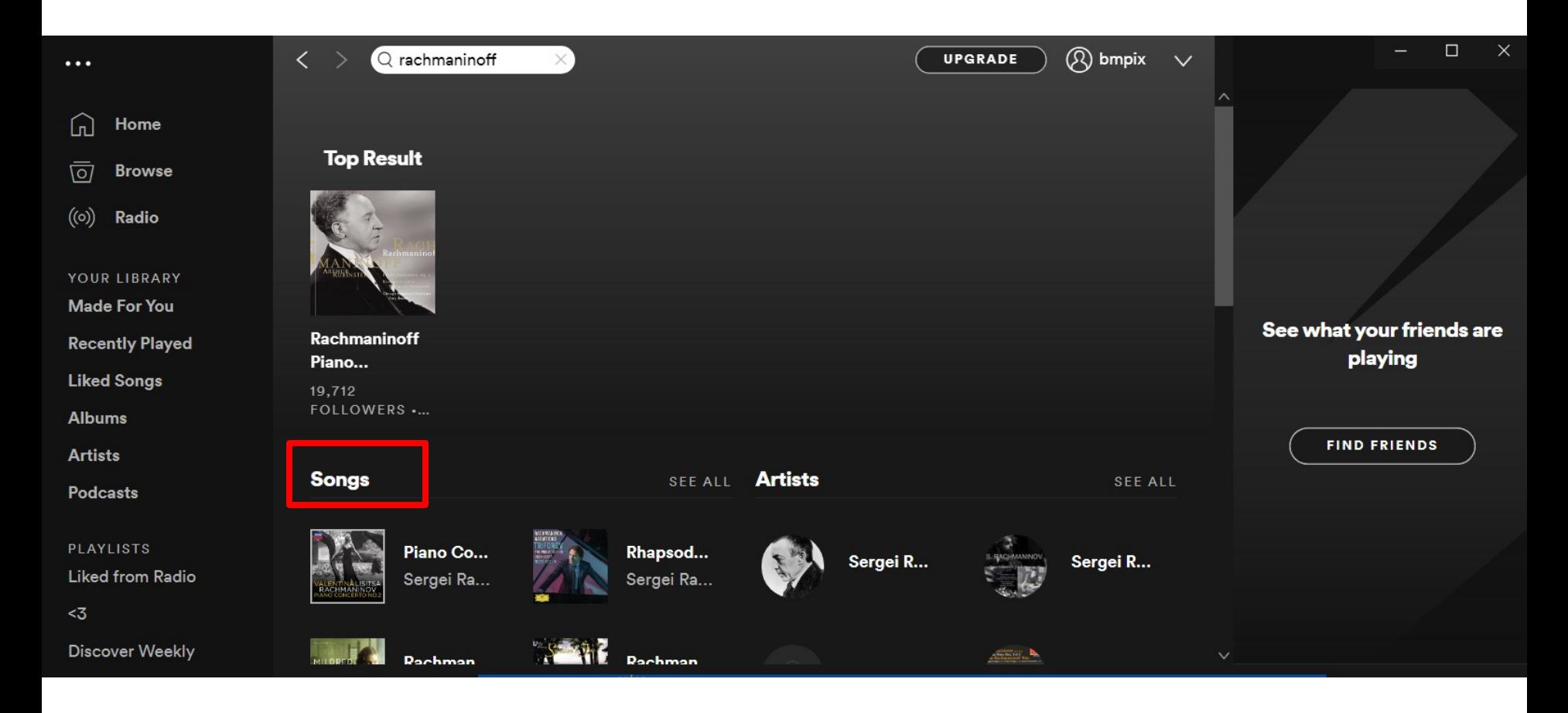

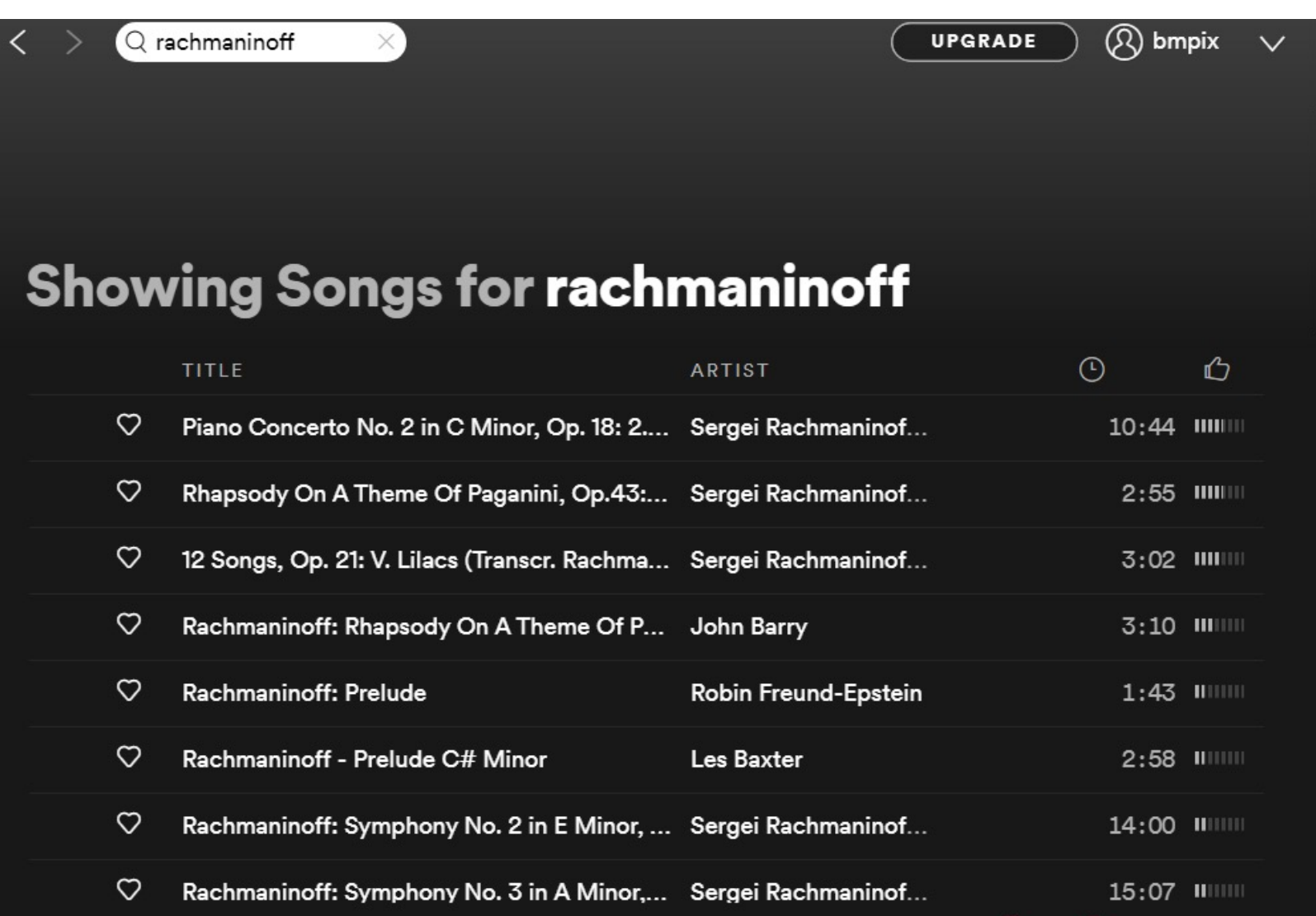

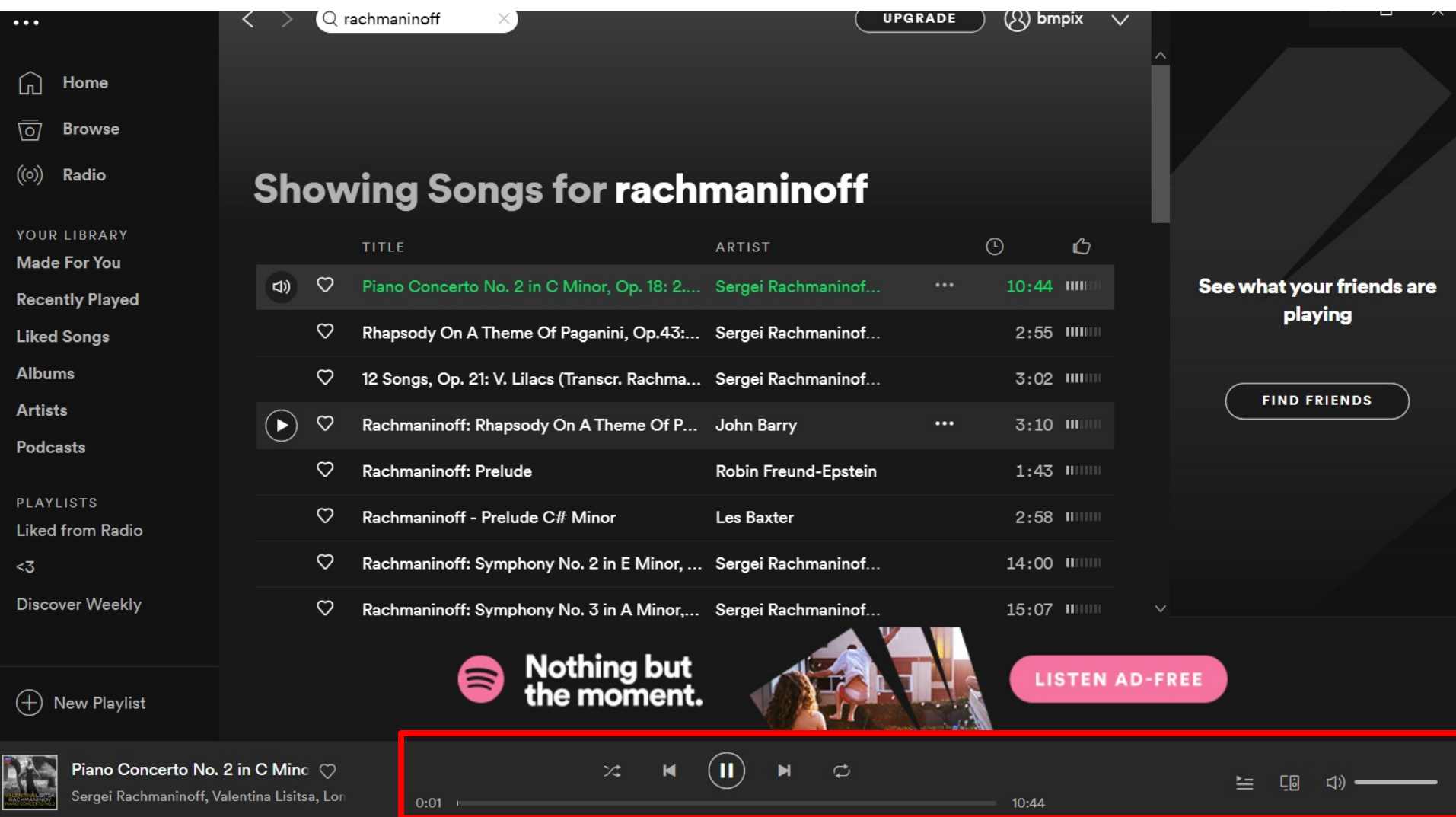

### **LES SEPT ÉTAPES DE L'ACTION: OMMENT MODÈLE MENTAL NOUS AIDE** Rappel

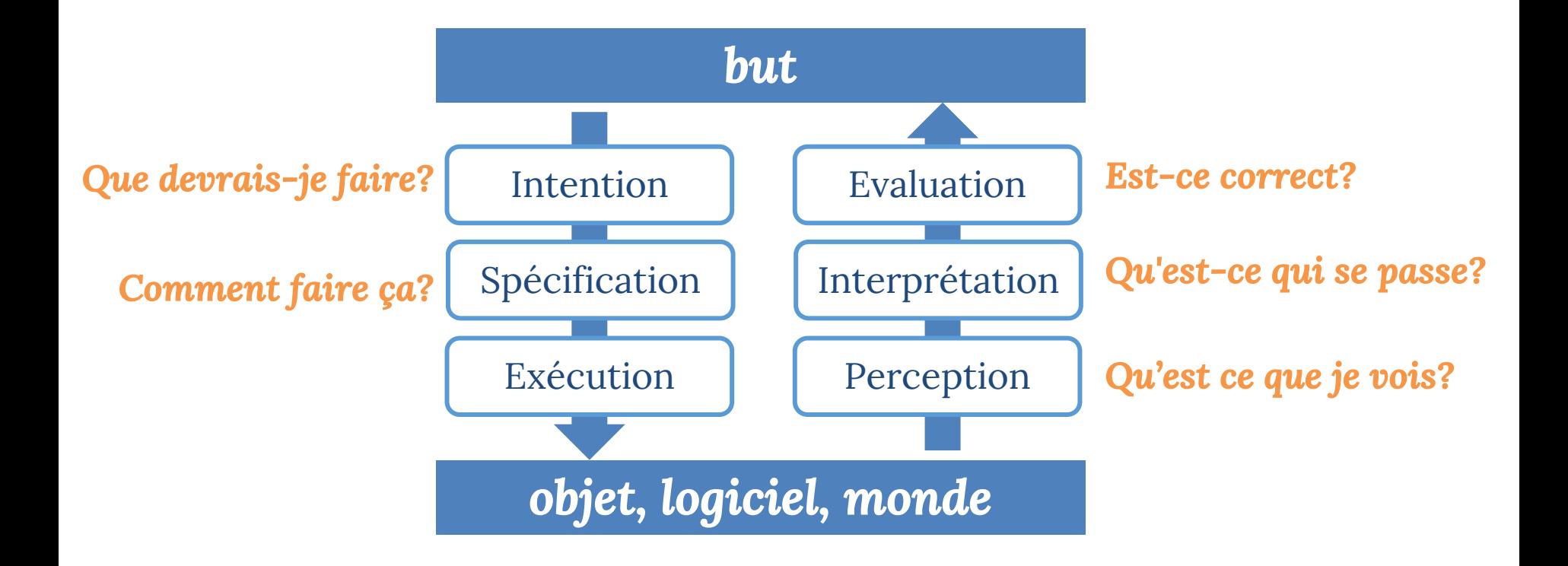

# **MICRODEVOIR 4**

## Vidéo:

http://www.ted.com/talks/alison\_gopnik\_what\_do\_babies\_think?langu  $(-10:00 - 14:20)$ «Ce qu'elle a fait était de montrer aux enfants que les jaunes le faisait march rouge non, et puis elle leurs montrait une anomalie »

## tiny.cc/ift2905\_ma4

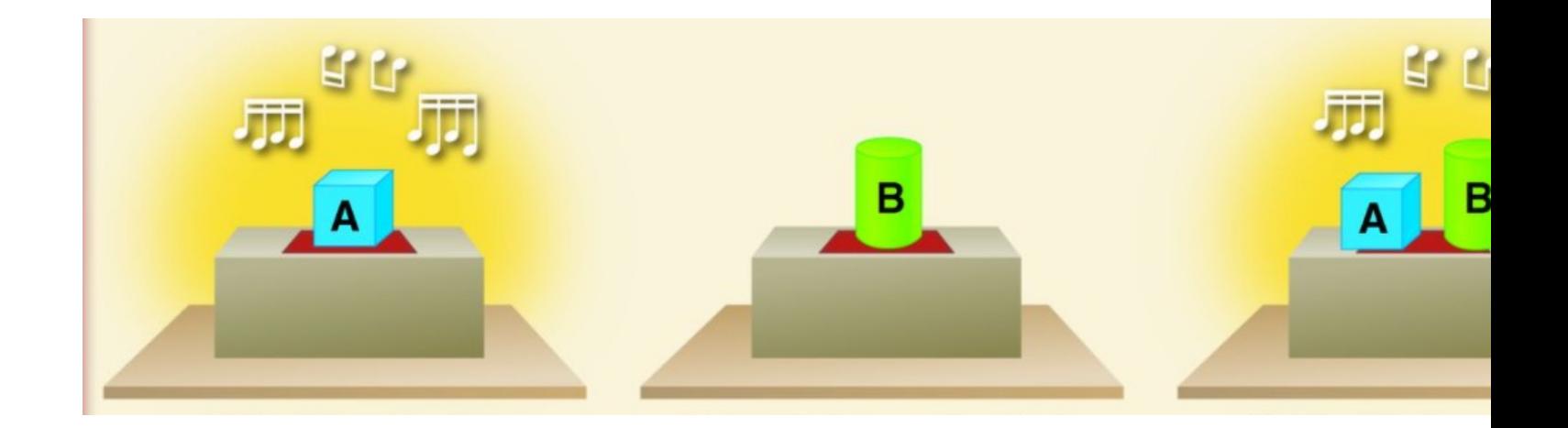